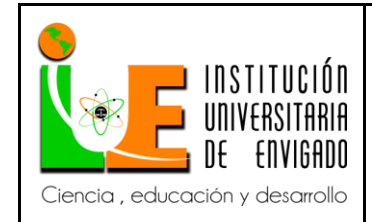

**Código:** F-PI-038

**Versión:** 02

**Página** 1 de 49

# **FACULTAD DE INGENIERIA COORDINACIÓN DE PRÁCTICAS**

# **ASPECTOS GENERALES DE LA PRÁCTICA.**

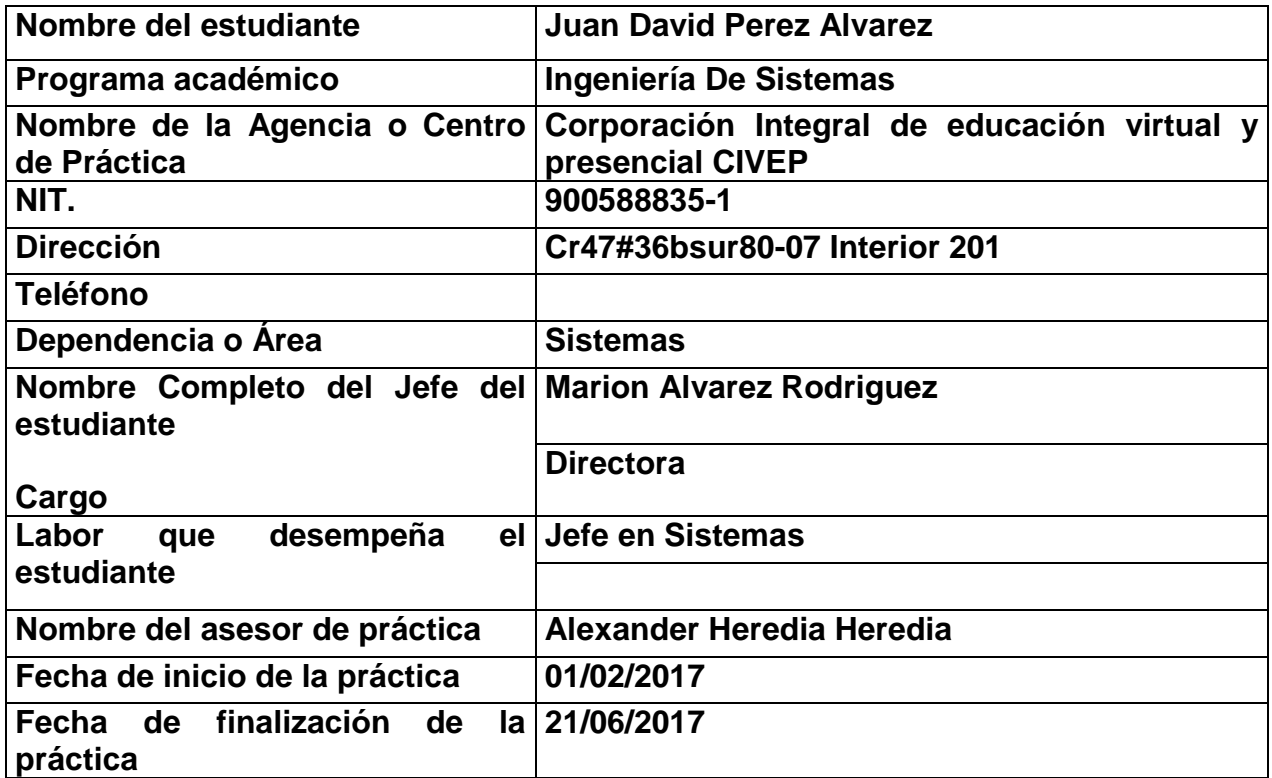

# **1. ASPECTOS GENERALES DE LA PRÁCTICA.**

#### **1.1 Centro de práctica.**

CORPORACION INTEGRAL VIRTUAL Y PRESENCIAL PARA EL DESARROLLO HUMANO (CIVEP)

# [MISIÓN](https://www.corporacioncivep.org/uncategorized/mision/)

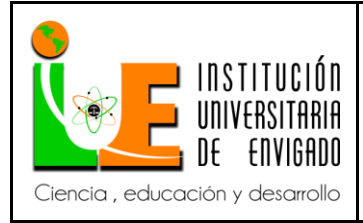

**Código: F**-PI-038

**Versión:** 02

**Página** 2 de 49

Contribuir activamente en la formación de profesionales, técnicos en diferentes líneas de énfasis, a través del desarrollo de competencias específicas, formando en valores líderes que aporten soluciones efectivas a la calidad de vida en sociedad.

# [VISIÓN](https://www.corporacioncivep.org/uncategorized/vision/)

Crear alianzas estratégicas con entidades públicas y privadas que les brinden a nuestros estudiantes las herramientas, para materializar sus ideas y así generar acciones que permitan el progreso y desarrollo humano.

#### [VALORES](https://www.corporacioncivep.org/uncategorized/valores/)

A través de la investigación y la ciencia, nuestra propuesta es la formación de líderes innovadores, que crean en sus propuestas y generen acciones de cambio.

#### HISTORIA

En la Institución Universitaria de Envigado, en charla de compañeros (as) estudiantes de Cuarto año de la facultad de derecho, poseedores todos de un alto sentido social; nace la idea de crear una fundación o corporación educativa con el fin de aportar de manera efectiva en la formación académica de personas que posterior tendrían la oportunidad de aportar su conocimiento y liderazgo en los diferentes cargos asignados.

Es así como en el mes de marzo del año 2012, inicia todo el proceso administrativo ante la gobernación de Antioquia con miras a obtener la resolución de creación de la Corporación Integral de Educación Virtual y Presencial CIVEP Para El Trabajo Y Desarrollo Humano. Y finalmente mediante resolución Nro. 063458 del 17 de octubre hogaño, la entidad reconoce personería jurídica y aprueba estatutos de la misma.

Teniendo en cuenta que para dar inicio a la educación presencial se requiere de una gran infraestructura y musculo financiero, se da inicio a la capacitación de personas a través de seminarios, talleres y diplomados en diferentes entidades y empresas del sector público y privado.

En este proceso de crecimiento y expansión de nuestros servicios educativos; hoy hacemos realidad el sueño de iniciar la capacitación virtual, ofreciendo diplomados talleres y seminarios con altos estándares de calidad y principios de responsabilidad social empresarial, teniendo como meta implementar métodos de enseñanza innovadores, vía online y presencial orientados al logro de alta calidad aportando en el mejoramiento del aprendizaje que permita afianzar el conocimiento académico y permita el fortalecimiento de las competencias de nuestros estudiantes.

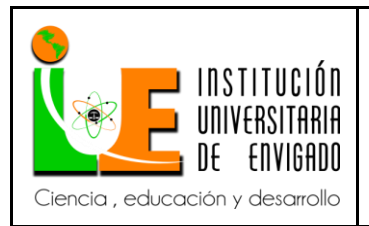

#### **INFORME FINAL DE PRACTICA**

# **1.2 Objetivo de la práctica empresarial.**

Administrar la plataforma tecnológica de la Corporación CIVEP.

# **1.3 Funciones**

- Brindar soporte a la infraestructura tecnológica de la empresa.
- Atender las solicitudes que se realicen de los diferentes sistemas de información que actualmente utiliza la corporación.
- Optimizar el uso de los equipos tecnológicos realizando las recomendaciones que necesarias.
- Gestionar y verificar el cumplimiento de todos los procesos tecnológicos que llevan al mejoramiento continuo de la compañía.

# **1.4 Justificación de la práctica empresarial.**

La corporación CIVEP es una empresa que presta los servicios de educativos y asesorías. Para prestar dichos servicios a la comunidad se hace necesario el uso de las tecnologías de la información que le permitan a la empresa estar en permanente comunicación con sus clientes de forma ágil y segura. El permanente monitoreo de los recursos y la gestión de seguridad son un factor importante para que la empresa cumpla con sus objetivos misionales.

Todas las plataformas deben ser administradas para garantizar la disponibilidad ante sus empleados y sus clientes, por esta razón es necesaria una persona pendiente de los requerimientos diarios, inconvenientes, actualizaciones, migraciones, etc.

# **2. PROPUESTA PARA LA AGENCIA O CENTRO DE PRÁCTICAS**

# **2.1 Título de la propuesta**

Desarrollo de la página web corporativa para la empresa CIVEP

ENVIGADO Ciencia, educación y desarrollo

# **INFORME FINAL DE PRACTICA**

**Código: F**-PI-038

**Versión:** 02

**Página** 4 de 49

# **2.2 Planteamiento del problema.**

La corporación CIVEP es una empresa que presta los servicios de educación y acompañamiento a PIMES, a la comunidad y personas con escasos recursos, que quieran ampliar su nivel de estudios de una manera ética, responsable y confiable usando las mejores tecnologías para enseñar.

La empresa actualmente no cuenta con una herramienta tecnológica que soporte y gestione las capacitaciones virtuales a sus clientes de forma ágil y segura.

Los diplomados tendrán profesores capacitados en el tema respectivo teniendo como minino el título profesional para poder enseñarlo, los profesores serán evaluados constantemente para poder asesorarlos y detectar posibles mejoras para los cursos en línea.

#### **2.3 Justificación.**

La Corporación es una entidad Integral de educación virtual y presencial de alta calidad que se dedica a la prestación de servicios de formación continua para los diferentes sectores empresariales y al desarrollo de programas de educación para el trabajo y el desarrollo humano. Nuestro propósito principal es atender y satisfacer servicios educativos en Todos los sectores productivos de américa latina y permitir el acceso al conocimiento especializado a través de completos programas educativos que permitan adquirir y mejorar competencias laborales.

La empresa Corporación Integral Virtual Y Presencial Para El Desarrollo Humano (CIVEP) ofrece a la comunidad diplomados para mejorar sus capacidades laborales y así contribuir a la construcción de una sociedad mucho más humana y competitiva.

Por lo anterior, la empresa requiere diseñar una plataforma virtual educativa para ofrecer diplomados en línea a nivel mundial que les permita a sus clientes capacitarse en cualquier lugar y sin restricción de un horario especifico; a la vez que le permita la empresa recibir donaciones por su naturaleza de corporación.

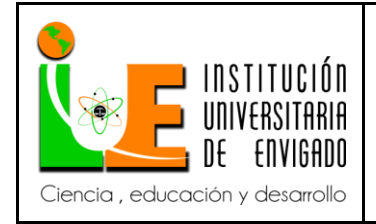

**Código: F**-PI-038

**Versión:** 02

**Página** 5 de 49

Realizar este proyecto le permite a la Corporación CIVEP cumplir con sus objetivos corporativos además de mejorar los canales de comunicación con sus clientes brindando a si información oportuna y confiable.

# **2.4 Objetivos (Objetivo General y Objetivos Específicos).**

#### **Objetivo general**

Desarrollar la página web corporativa para la empresa CIVEP incluyendo el módulo de cursos virtuales

#### **Objetivos específicos**

- Identificar los requerimiento técnicos y funcionales de la empresa CIVEP
- Diseñar una página web teniendo en cuenta los protocolos de seguridad para una conexión segura.
- Desarrollar la página web de acuerdo al diseño realizado.

#### **2.5 Diseño Metodológico.**

La metodología que se implementara en el proyecto se basa en un enfoque cualitativo ya que es un Proyecto de Gestión. Las estrategias a utilizar dentro del proyecto son las siguientes:

- Realizar reuniones con el equipo de trabajo para obtener una mejor pericia y conocimiento de la página web deseada, y con ello realizar una documentación adecuada.
- Recopilar la información técnica de los equipos de trabajo para levantar los requerimientos técnicos con que se van a implementar en el diseño de página web.
- Sostener constante comunicación con los jefes de área de la empresa y la directora para establecer las políticas de seguridad de la página web.

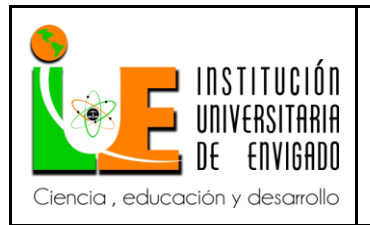

# **INFORME FINAL DE PRACTICA**

**Versión:** 02

**Página** 6 de 49

# **2.6 Cronograma de Actividades**.

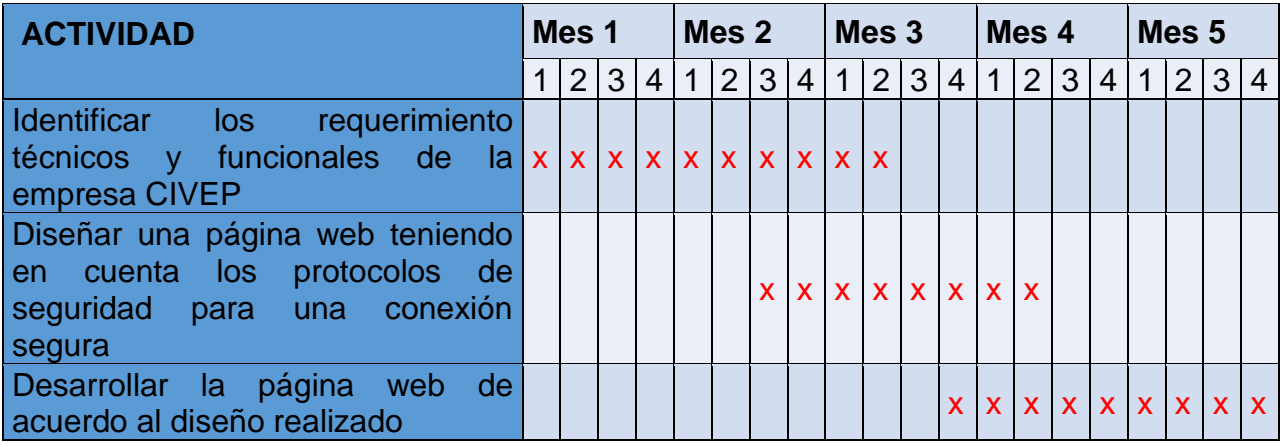

# **2.7 Presupuesto (Ficha de presupuesto)**

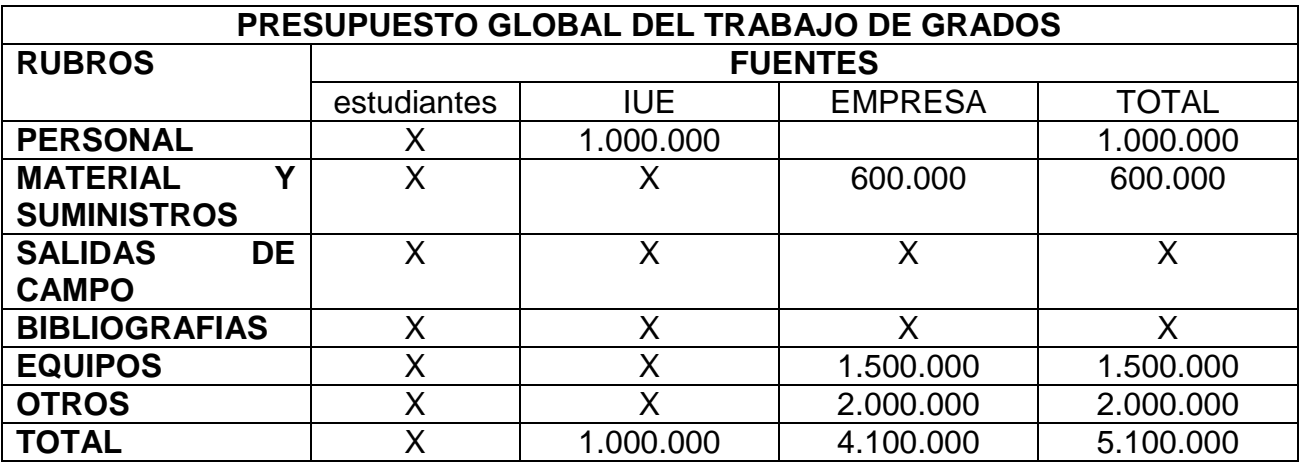

# **3. DESARROLLO DE LA PROPUESTA.**

**3.1 MARCO DE REFERENCIA** (antecedentes, marco teórico, marco conceptual, Marco legal.

Lo primero que buscamos fue servidores en Internet para alojar las páginas web a desarrollar.

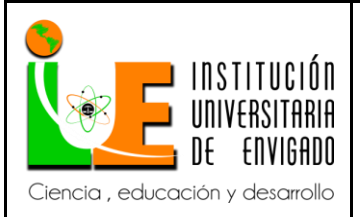

#### **INFORME FINAL DE PRACTICA**

**Versión:** 02

**Página** 7 de 49

Para desarrollar el sitio web de una institución de la CORPORACIÓN CIVEP, se sugiere comenzar por dar respuesta a un grupo muy concreto de interrogantes, que permitirán aclarar y definir de manera básica las expectativas existentes en la institución en torno al sistema de información e interacción que se va a generar.

Dichas preguntas son las siguientes:

- 1. ¿Para qué necesita el sitio web la institución?
- 2. ¿Para qué necesita el sitio web la comunidad?
- 3. ¿Qué es lo que buscan las personas en mi institución?
- 4. ¿Qué información de la institución es útil para la comunidad?
- 5. ¿Qué imagen de la institución quiero proyectar en mis usuarios?
- 6. ¿Qué servicios interactivos entregaré a través del Sitio Web?

Las respuestas a estas preguntas permitirán dar forma a los siguientes elementos de análisis:

Objetivo: definir las metas del proyecto; éstas deben ser generales y específicas, con el fin de contar con el mayor detalle posible de lo que se desea conseguir.

Audiencia: hacia qué grupo de personas (uno o más) estará enfocado el sitio. Tecnología:

qué servicios interactivos se le incorporarán al sitio. Mientras mayor sea la claridad que haya respecto de estos elementos, el proyecto estará más enfocado y permitirá dirigir los recursos existentes a desarrollar lo que efectivamente se desea conseguir, para atender a los futuros clientes con el máximo uso de tecnología que sea posible adquirir.

# Planificación General del Proyecto

El objetivo de este capítulo es definir la forma de enfrentar el desarrollo del sitio web en la institución, y para ello se sugiere avanzar a través de los siguientes pasos:

• Levantamiento de necesidades de la Corporación.

• Financiamiento del Proyecto de Sitio Web A continuación se entrega una explicación detallada de cada una de estas actividades.

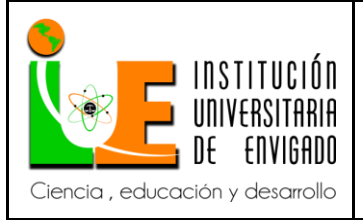

#### **INFORME FINAL DE PRACTICA**

**Versión:** 02

**Página** 8 de 49

Director institucional: Es el responsable último por el Sitio Web institucional. Aporta la visión estratégica que entrega los lineamientos para el desarrollo.

Su presencia no es necesaria para todas las reuniones, aunque debe refrendar todos los avances que se vayan realizando. Director del proyecto:

Es el administrador general del proyecto y responsable frente a la dirección del servicio.

ademas debe ser capaz de gestionar todas las instancias involucradas, asegurando la coherencia del equipo con la organización en su conjunto.

Finalmente, es el encargado de obtener los recursos humanos, técnicos y financieros necesarios, y conocer el funcionamiento del sistema, de manera de poder realizar un control de gestión efectivo.

Gestores de contenido: Son los profesionales que manejan la información que se incorpora al sitio, ayudando a definir qué contenidos deben ser usados para asegurar el cumplimiento de los objetivos del sitio.

Trabajan en la generación de los mismos, en forma coordinada con las fuentes de información. Son responsables, además, de revisar sistemáticamente la actualización de la información.

#### **BENEFICIOS**

- Participación de usuarios en la [Página Web](http://www.monografias.com/trabajos5/laweb/laweb.shtml) con comentarios.
- Mayor Audiencia a la [Organización.](http://www.monografias.com/trabajos6/napro/napro.shtml)
- Una plataforma de aplicaciones de la Institución.
- [Retroalimentación](http://www.monografias.com/trabajos5/teorsist/teorsist.shtml#retrp) con la participación de los clientes.
- Administración del conocimiento de la Organización.
- Interacción con el usuario.
- Amabilidad con el usuario.
- [Ventas](http://www.monografias.com/trabajos12/evintven/evintven.shtml) directas con ayuda de la Página Web.
- $\bullet$  Mejora el proceso de ventas.
- Contenidos variados y novedosos.
- Dinamismo en el uso y manejo de la Página Web, así como de su contenido.
- Descargas de [archivos](http://www.monografias.com/trabajos7/arch/arch.shtml) en la sección de galería.
- Accesibilidad desde cualquier [computadora](http://www.monografias.com/trabajos15/computadoras/computadoras.shtml) con acceso a Internet.
- [Valor](http://www.monografias.com/trabajos14/nuevmicro/nuevmicro.shtml) implícito con la creación e [mercados](http://www.monografias.com/trabajos13/mercado/mercado.shtml) más eficientes.
- Facilidad de acceso

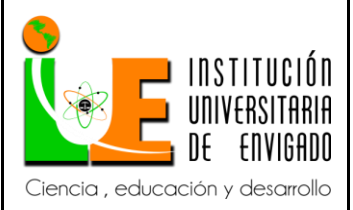

#### **INFORME FINAL DE PRACTICA**

**Versión:** 02

**Página** 9 de 49

#### **REQUISITOS**

- Servicios de hosting/dominio
- Programador/diseñador web
- [Administrador](http://www.monografias.com/trabajos10/habi/habi.shtml) Del Sitio Web
- [Análisis](http://www.monografias.com/trabajos11/metods/metods.shtml#ANALIT) de la información manejada por el giro de la Institución

#### AUDIENCIA

La audiencia es el principal motor para que una Página Web pueda tener el [éxito](http://www.monografias.com/trabajos15/llave-exito/llave-exito.shtml) deseado. Las características comunes que los usuarios del sitio tendrán son los siguientes:

#### Información de Preferencias

Las preferencias que tiene el público serán guiadas hacia el gusto por la transparencia de la Institución, ofreciendo información sobre los distintos tipos de cursos que la CORPORACIÓN CIVEP cuenta.

Especificaciones de la computadora

Las características o especificaciones del equipo de cómputo del usuario serán bastante comunes, ya que solo se requiere de un equipo de cómputo base [\(Monitor,](http://www.monografias.com/trabajos5/losperif/losperif2.shtml#moni) [CPU,](http://www.monografias.com/trabajos12/comptcn/comptcn.shtml#UCP) [Mouse](http://www.monografias.com/trabajos37/el-mouse/el-mouse.shtml) y de preferencia estar conectado a un regulador o UPS) con conexión a Internet, [la computadora](http://www.monografias.com/trabajos15/computadoras/computadoras.shtml) deberá contar con [Memoria RAM](http://www.monografias.com/trabajos11/memoram/memoram.shtml) de 512mb mínimo, [procesador](http://www.monografias.com/trabajos5/sisope/sisope.shtml) ya sea AMD o Intel de 800Mhz, con un [sistema operativo](http://www.monografias.com/Computacion/Sistemas_Operativos/) de 32 bits, este de preferencia de [la familia](http://www.monografias.com/trabajos/antrofamilia/antrofamilia.shtml) de [Windows,](http://www.monografias.com/trabajos15/ms-windows/ms-windows.shtml) con [navegadoresi](http://www.monografias.com/trabajos15/introduccion-informatica/introduccion-informatica.shtml#navegad)nstalados como lo puede ser [internet Explorer](http://www.monografias.com/trabajos5/internet/internet.shtml) versión 6 en adelante, mozilla [Firefox,](http://www.monografias.com/trabajos53/que-es-firefox/que-es-firefox.shtml) safari, [Google](http://www.monografias.com/trabajos11/wind/wind2.shtml) Chrome entre otros.

#### Web Experience

La experiencia que deben de tener los usuarios en el uso de la tecnología es que deben tener conocimientos básicos de navegación en Internet con el uso de menús y fotografías los cuáles te llevaran al ingreso de subpáginas por medio de enlaces. Teniendo en cuenta las características de la audiencia permitirá que un sitio Web efectivo que se cree que entregará el contenido deseado para los clientes objetivo.

Por medio del súper usuario se analizara la audiencia potencial para determinar si se envía correctamente el mensaje a todos los usuarios que se desea informar sobre la Dirección Regional de Transportes y Comunicaciones.

Se debe de tomar en cuenta el rango de edades de la audiencia así como el [sexo](http://www.monografias.com/trabajos16/sexo-sensualidad/sexo-sensualidad.shtml) al que va dirigido, que en este caso está dirigido a Hombres y mujeres sin límites de edad, si cuentan o no con [educación](http://www.monografias.com/Educacion/index.shtml) y con la experiencia necesaria para la utilización de un Sitio

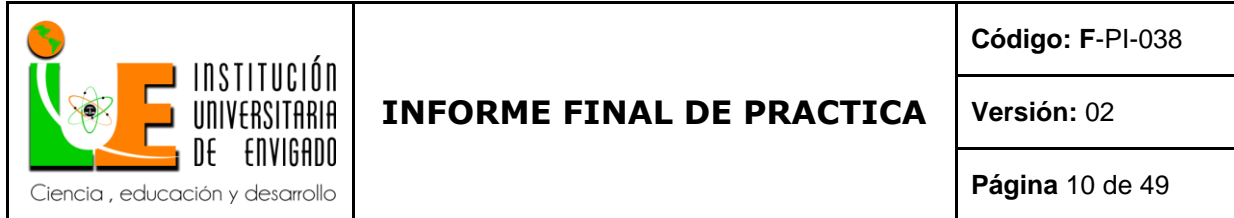

Web, con el realizar un [diagnóstico](http://www.monografias.com/trabajos15/diagn-estrategico/diagn-estrategico.shtml) y determinar cómo debe ser desarrollado el diseño, los escenarios y todo el contenido del Sitio Web, sobre qué temas se deben publicar, todo esto con el fin de lograr atraer a la audiencia apropiada para el sitio.

# ESQUEMA JERÁRQUICO DEL DESARROLLO WEB

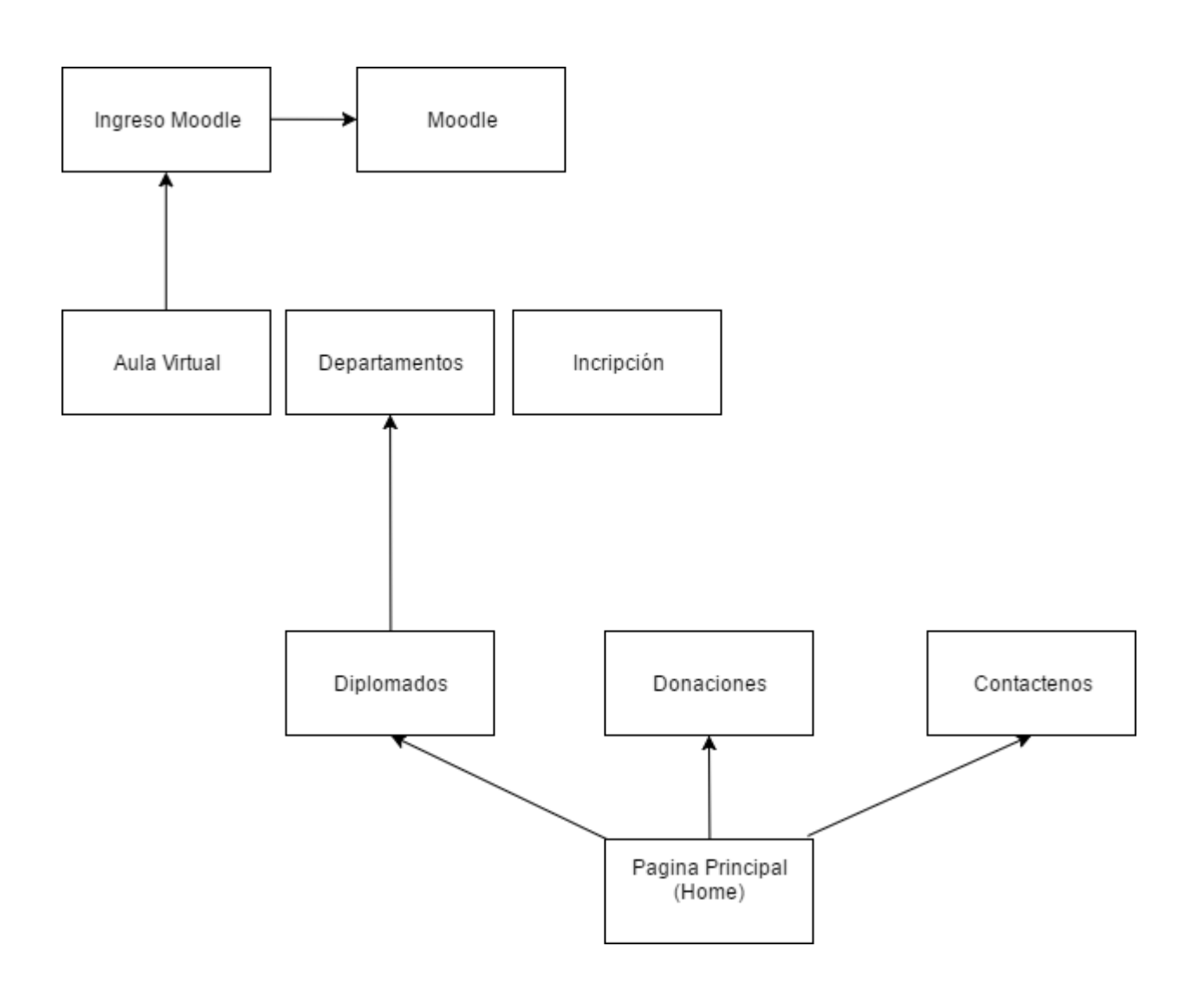

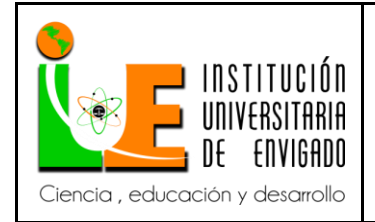

#### **INFORME FINAL DE PRACTICA**

**Versión:** 02

**Página** 11 de 49

RECURSOS Los [recursos](http://www.monografias.com/trabajos4/refrec/refrec.shtml) a utilizar serán:

Compra de Hosting y Dominio

Duración

COMPRA [DOMINIO](http://www.monografias.com/trabajos7/doin/doin.shtml) Y HOSTING Descripción de un Dominio y Hosting DOMINIO.-Es el nombre de la institución y la extensión que llevara ya puede ser: .org .com .corp

HOSTING.- Es el [almacenamiento](http://www.monografias.com/trabajos12/dispalm/dispalm.shtml) de la web donde estará almacenado (servidor del proveedor). Este punto es muy importante porque tenemos que realizar la compra de un Hosting por la [seguridad](http://www.monografias.com/trabajos/seguinfo/seguinfo.shtml) de los [virus](http://www.monografias.com/trabajos5/virus/virus.shtml) que eliminan Pagina Web desarrolladas.

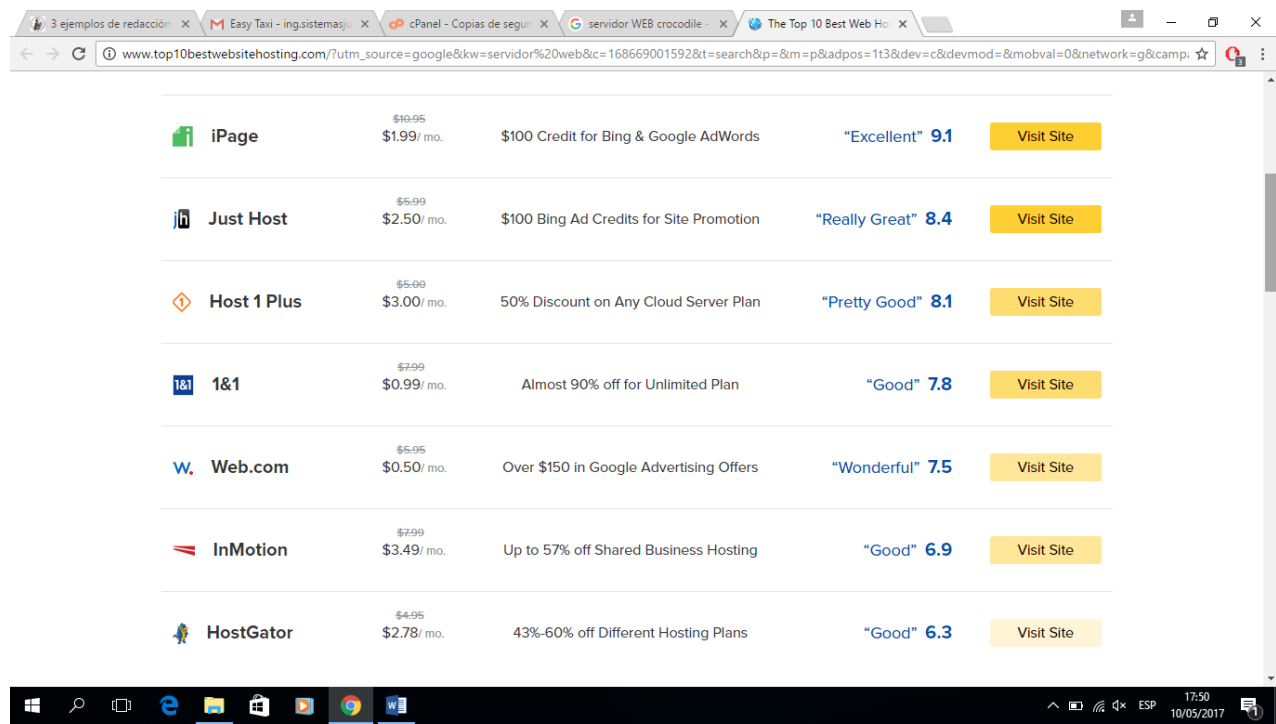

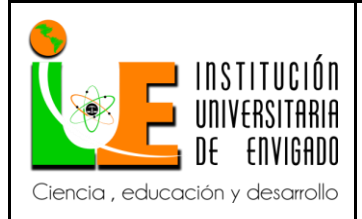

**Código: F**-PI-038

**Versión:** 02

**Página** 12 de 49

Encontramos demasiados existen miles y miles de servidores web, pero después de mucho recorrido llegamos a 5 conclusiones que hay que tener para comprar un servidor, 1) velocidad

- 
- 2)seguridad
- 3)soporte en español 24/7
- 4)escalabilidad
- 5)ancho de banda

**Y** en goddady encontramos eso aquí están los planes que ofrecen <br>
M Easy Taxi - inguistemasj. x \@ c?anel -Copias de segu: x \ G servidor WEB crocodile. x / & Nombres de dominio, W. x \

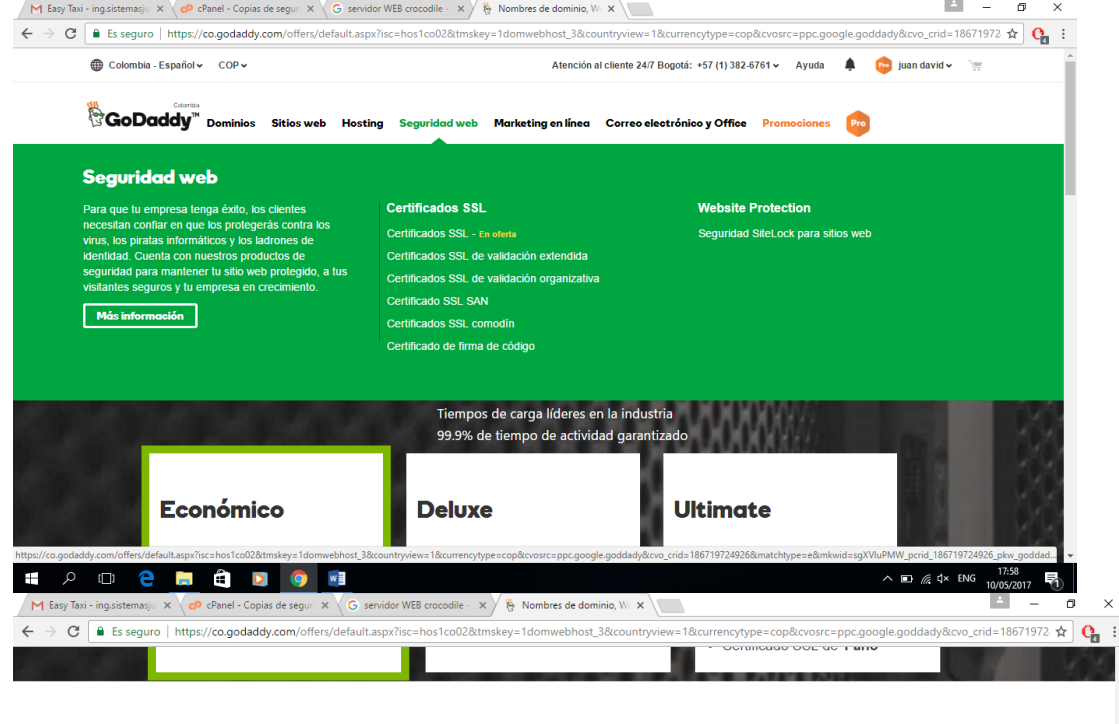

¿POR QUÉ NOSOTROS? ES MUY SIMPLE.

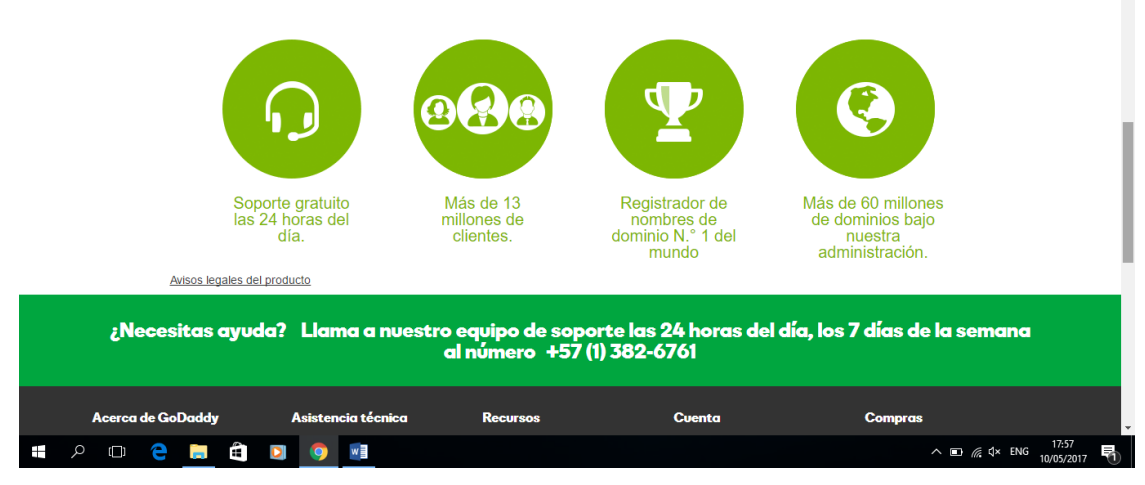

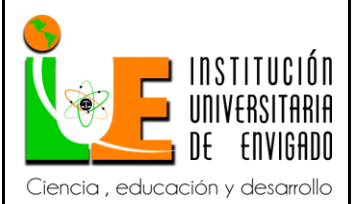

**Código: F**-PI-038

**Versión:** 02

**Página** 13 de 49

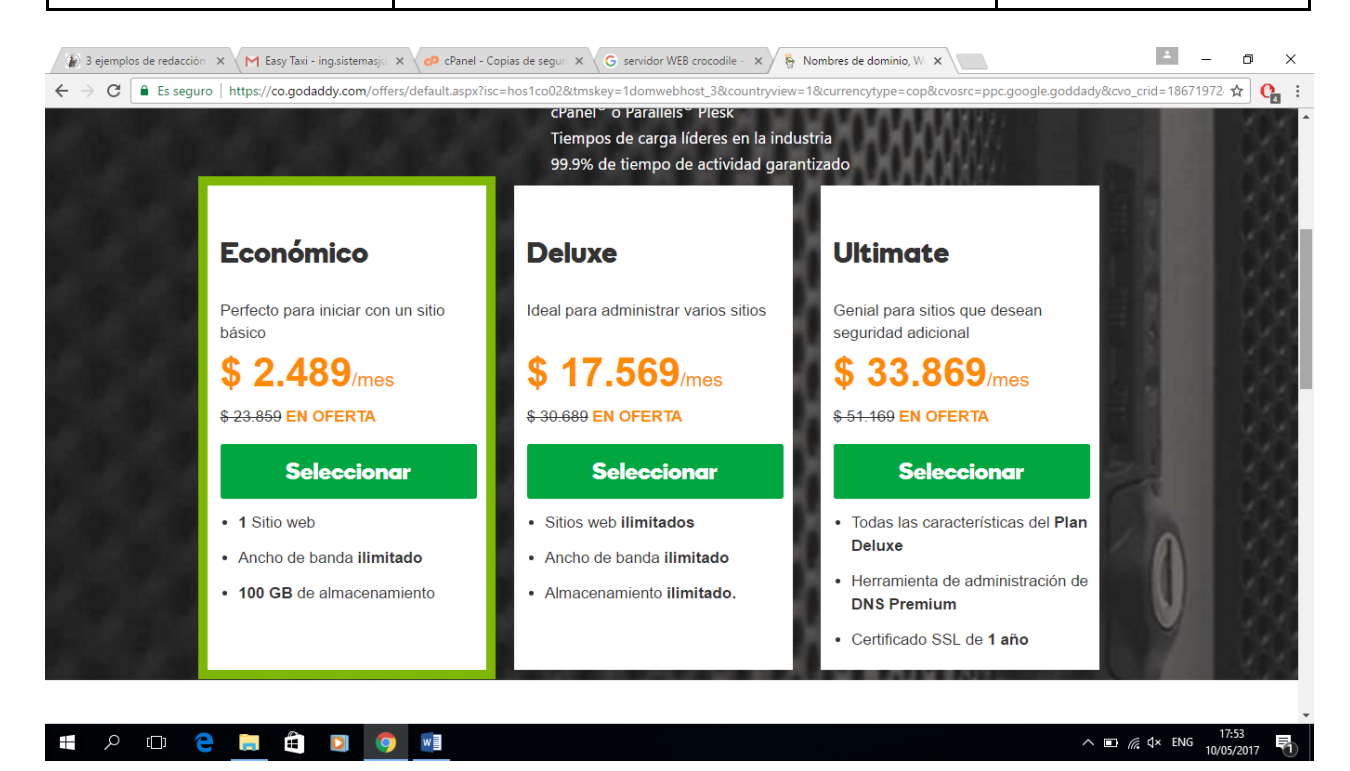

La corporacion civep quizo comprar el paquete deluxe, que viene supremamente bien para lo que se desea con este proyecto que son varias paginas web y plataformas virtuales de educacion.

Ahora habia que investigar que lenguaje se maneja internamente en servidores hay 2 muy importantes asp para windows o php para linux, en esta informacion me ayudo mucho el profesor hector velez coordinador de ingenieria de sistemas, informandome y guiandome en lenguajes de programación web.

Ahora les contare a detalle el paso a paso de la configuracion de la paginas web.

**3.2 Desarrollo y logro de objetivos** (Desarrollo de cada uno de los objetivos planteados en la propuesta.

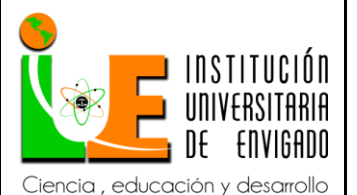

**Código: F**-PI-038

**Versión:** 02

**Página** 14 de 49

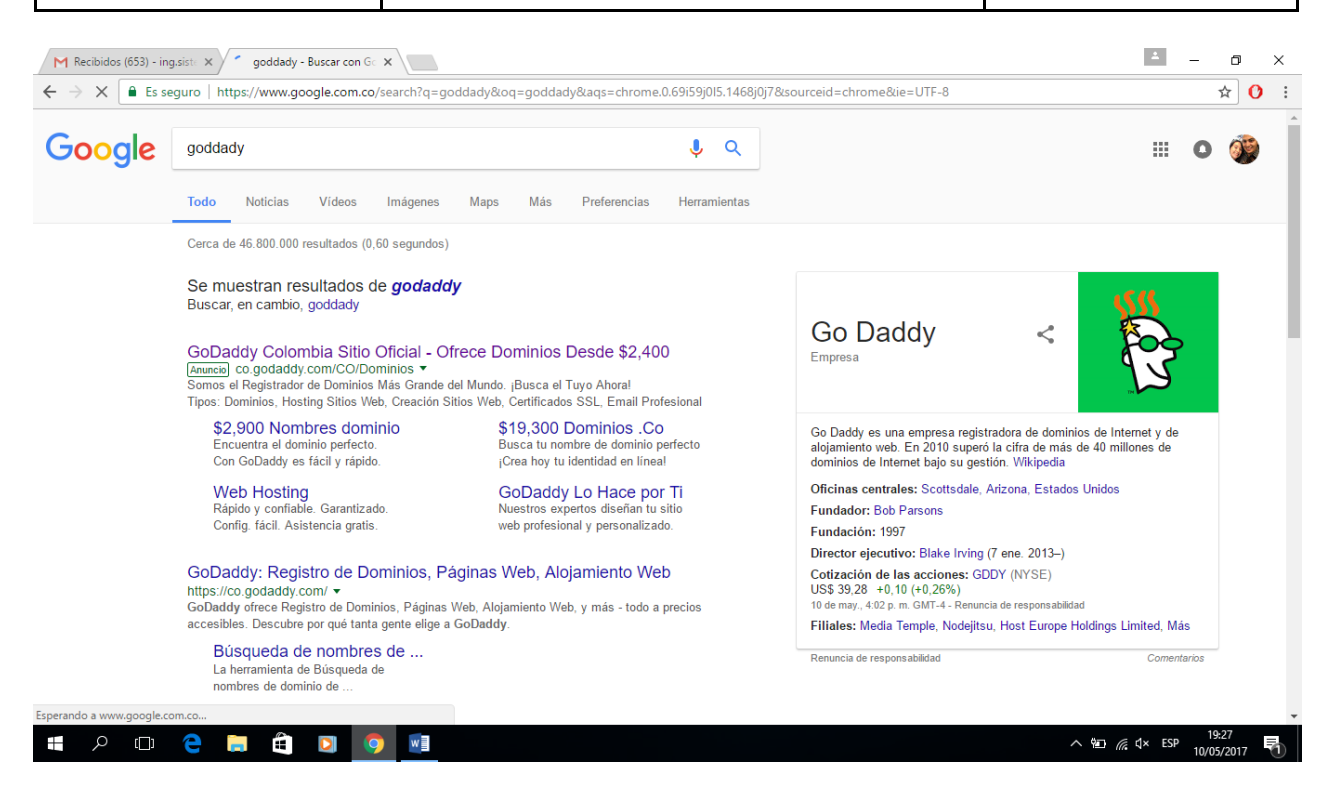

Este es goddady ya llevan 20 años en el mercado, tiene una gran trayectoria en hosting y servicios, es uno de los mejores a nivel mundial, es a mi concepción excelente, su soporte es muy bueno si son las 24 horas mas que todo son con gringos, pero hablan 100% español, si te solucionan cualquier problema que tengas, puedes hablas desde con un diseñador web hasta con personas muy tesas en seguridad web, publicidad cualquier asesoramiento totalmente gratis una vez tienes tu servidor con ellos.

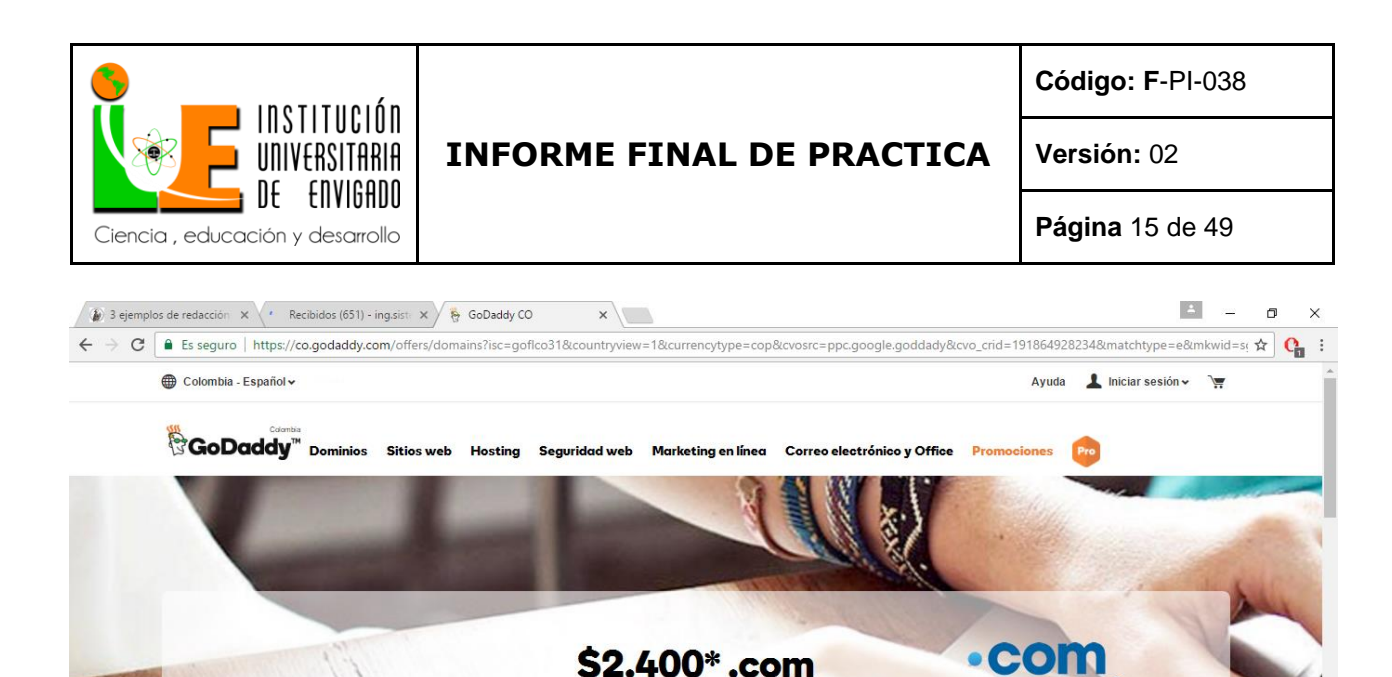

Ahorra ya mismo en el dominio que todos conocen.

Escribe aquí el que deseas

Esta es su pagina web principal (Home) donde te venden Dominios, diseños de paginas web, hosting seguridad, seguridad web, marketing, correos, office para empresas, donde dice pro es para usuarion pro member o super usuarios mas que todo para programadores y partners. Basta que busques en esa barra un dominio y te muestra gran variedad de urls para tu sitio web , esta el .com .club .xyz, .rock, .com.co, y millones mas que puedes comprar, tu url es demasiado importante ya que con el, es tu acceso a un mundo comercial y tu imagen corporativa o empresarial.

 $\wedge$  **a**  $\mathbb{R}$   $\downarrow$  ESP  $\frac{1}{100}$ 

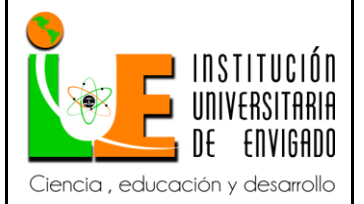

**Código: F**-PI-038

**Versión:** 02

**Página** 16 de 49

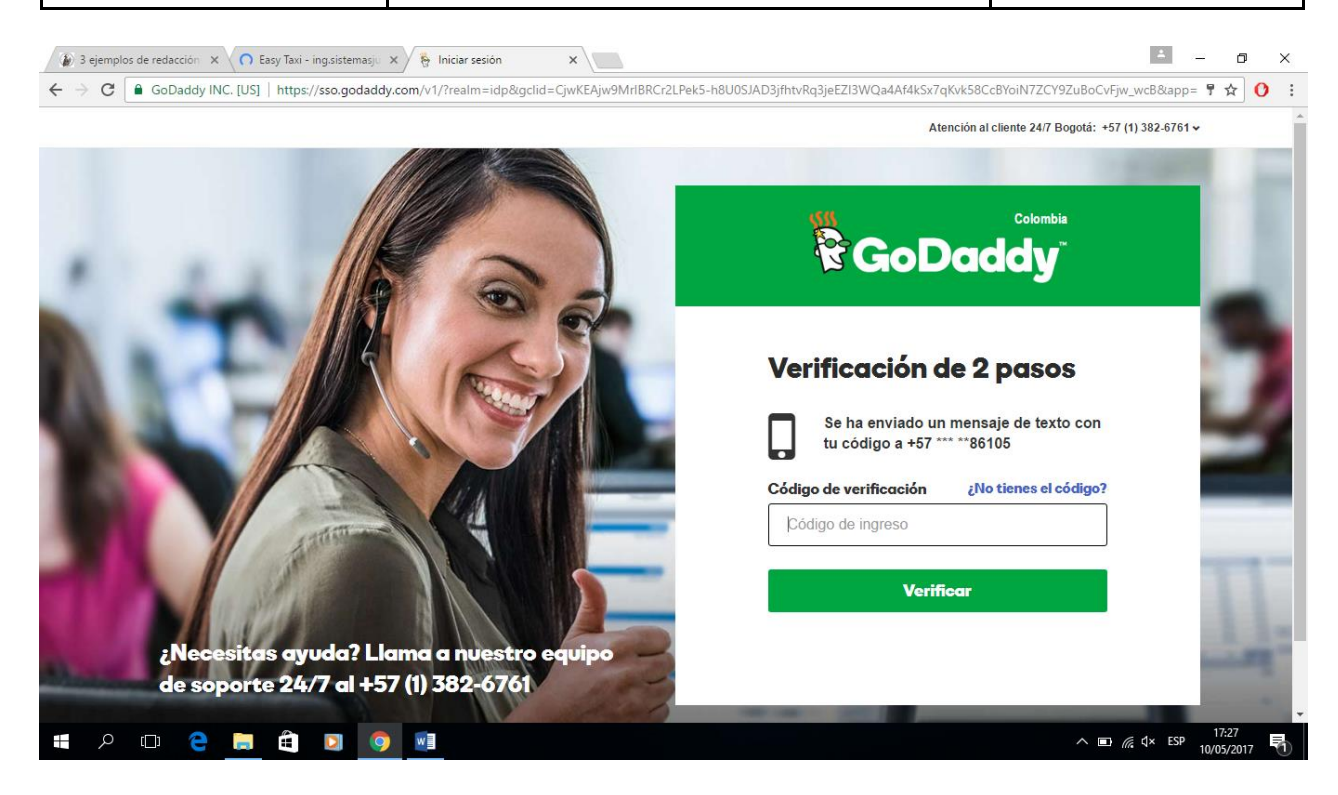

Esta opción es para manejar una mayor seguridad ya que cuando entras tu contraseña te pide un código que llega a tu celular para poder entrar, yo use una contraseña encriptada para una mayor seguridad, aquí un ejemplo de una contraseña encriptada y tips de seguridad en contraseña.

Usar tu fecha de nacimiento, de aniversario o el nombre de tu perro como contraseñas no es una buena idea. Son fácilmente descifrables mediante un poco de ingeniería social. En [clavesegura.org](http://www.clavesegura.org/) podrás obtener una contraseña independiente mucho más segura.

¿Guardais mi contraseña creada o algún tipo de información sobre mi?

En absoluto, las claves generadas son aleatorias y desconocidas para nosotros; y no necesitamos almacenar ningún tipo de información sobre tu visita. Únicamente existe un sistema estadístico de control de visitas, Google Analytics. En ningún caso quedan registradas las contraseñas generadas.

Condiciones de uso

Está web es sólo una ayuda para crear claves más seguras, pero no garantiza su total seguridad. La elección de una clave es responsabilidad en última instancia del usuario, y esta web no se hace responsable de las consecuencias de un uso inadecuado.

Cuanto mayor sea la longitud de tu clave, más segura será. Es recomendable que tenga al menos 8 caracteres de longitud. Lo ideal es que tenga más de 10.

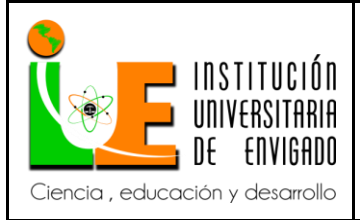

**Versión:** 02

**Página** 17 de 49

# Yo la que use personalmente fue esta:

#### <https://identitysafe.norton.com/es/password-generator>

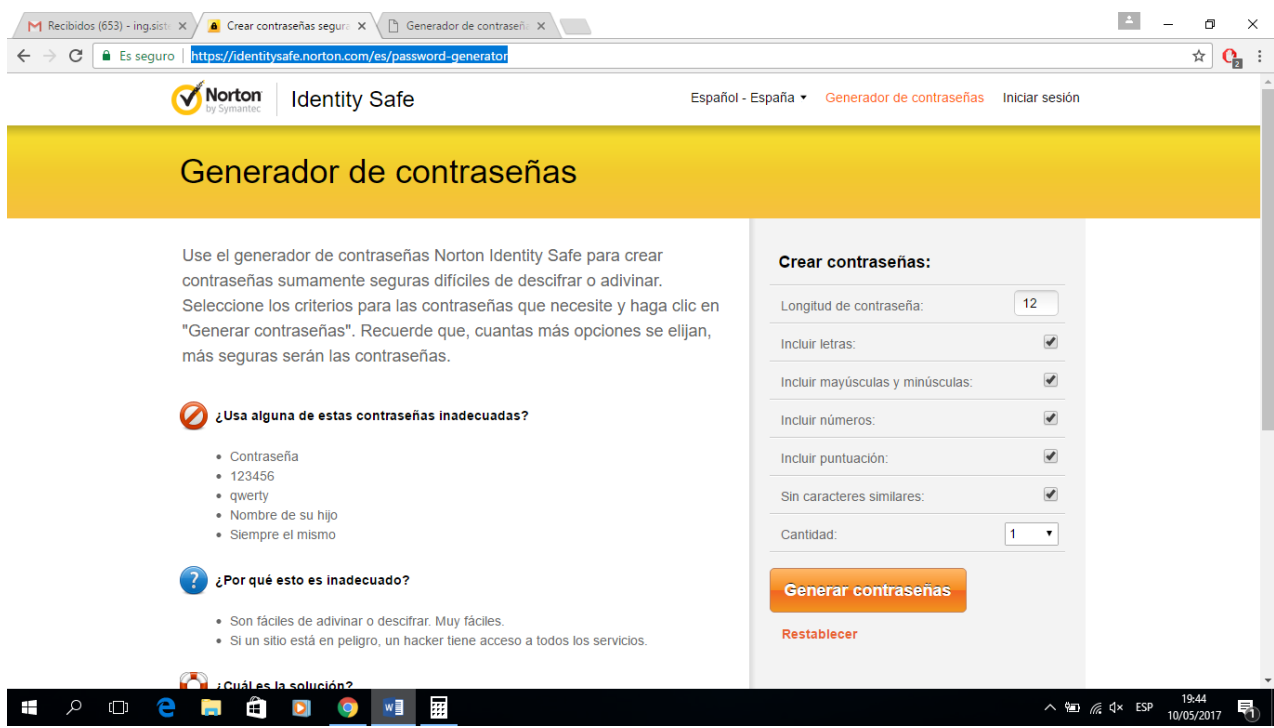

Entre mas larga sea tu contraseña y tenga muchos caracteres especiales mayusculas y minusculas es mas dificiles de hackear.

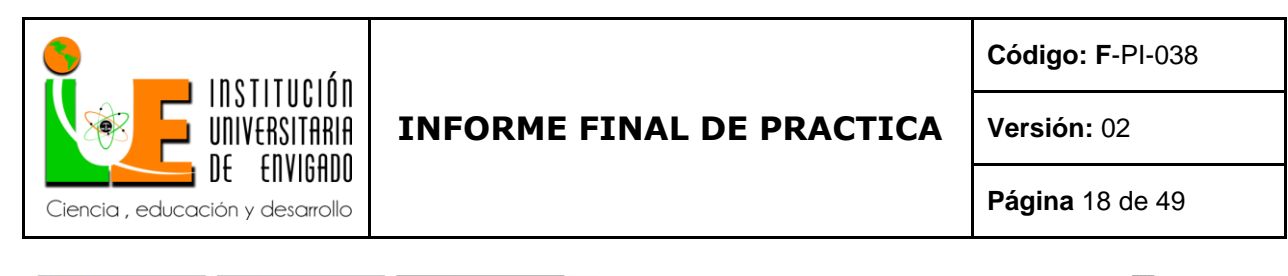

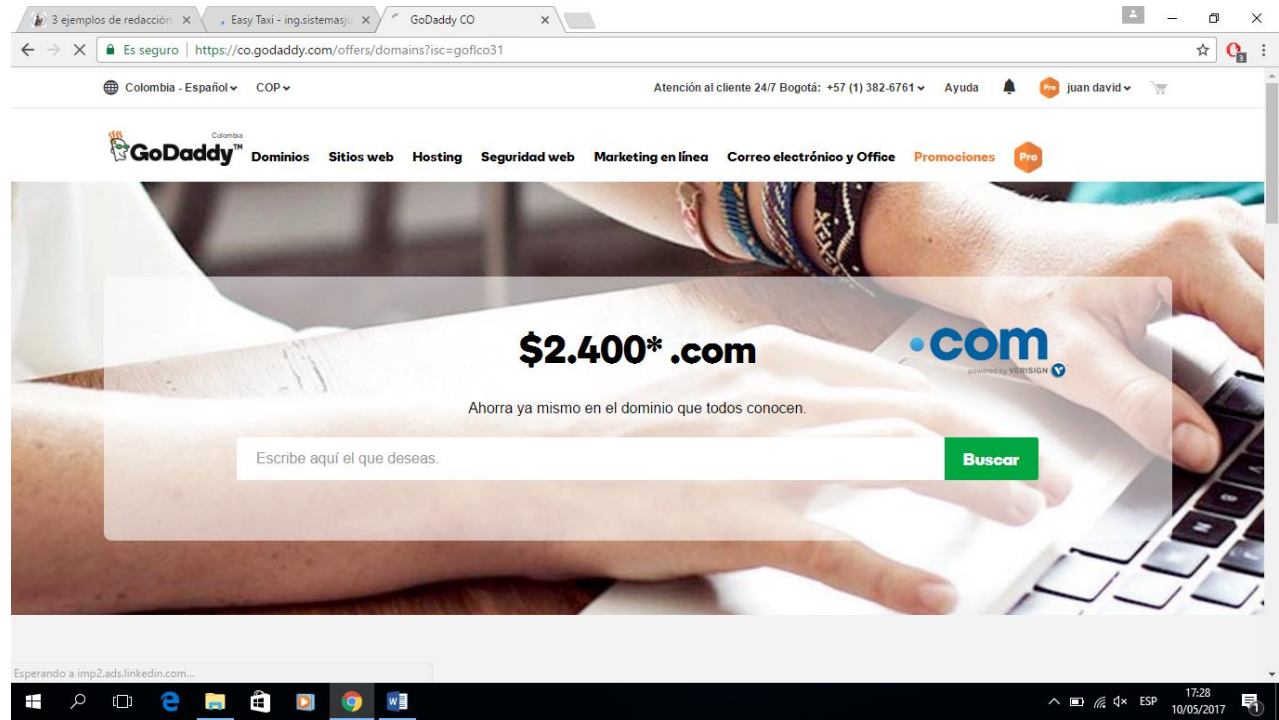

Aquí ya entre a mi usuario como se puede apreciar en la esquina derecha.

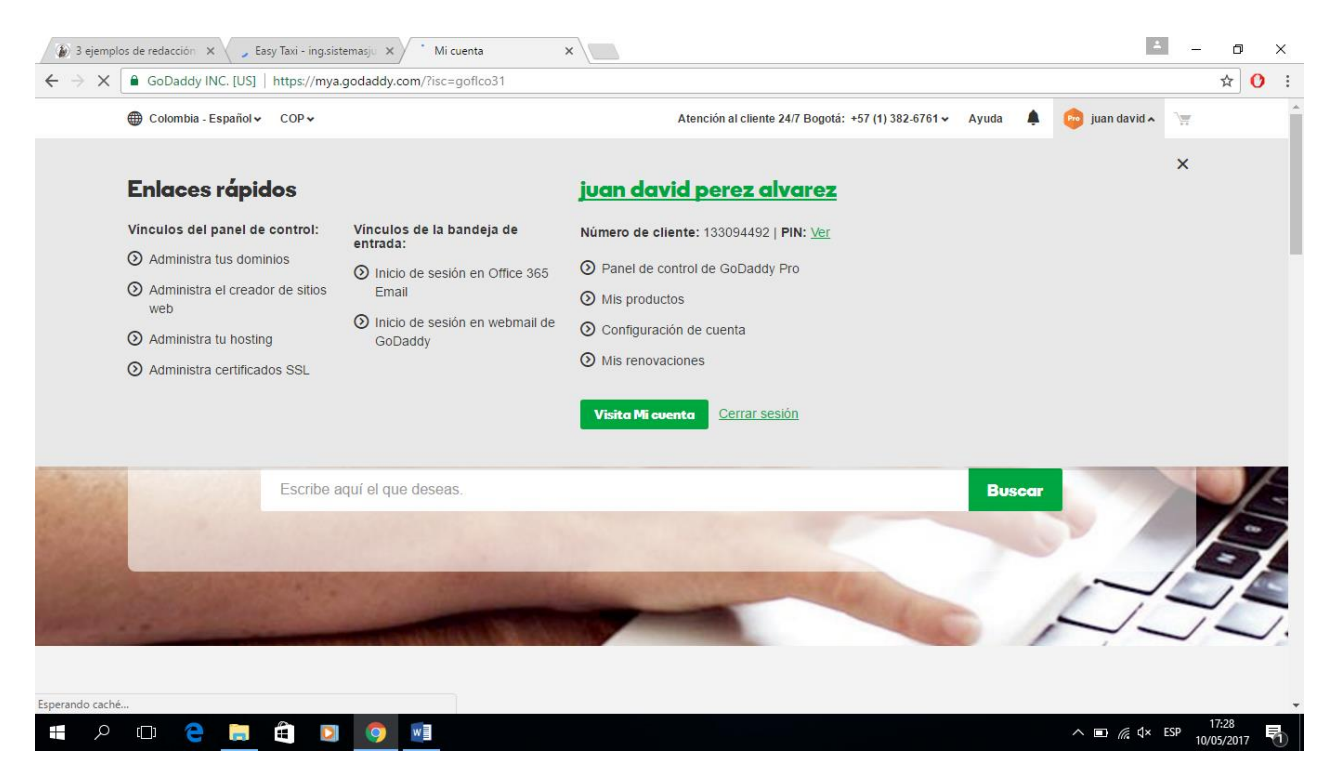

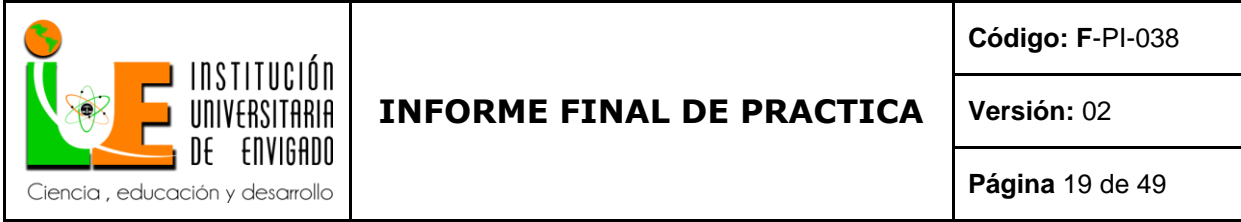

Estas son todas las opciones a que tengo acceso en mi cuenta deluxe que es la mas alta sin envargo aun se puede aumentar ilimitadamente ya que es escalable. Una vez le doy click a mis productos aparece la siguiente ventana.

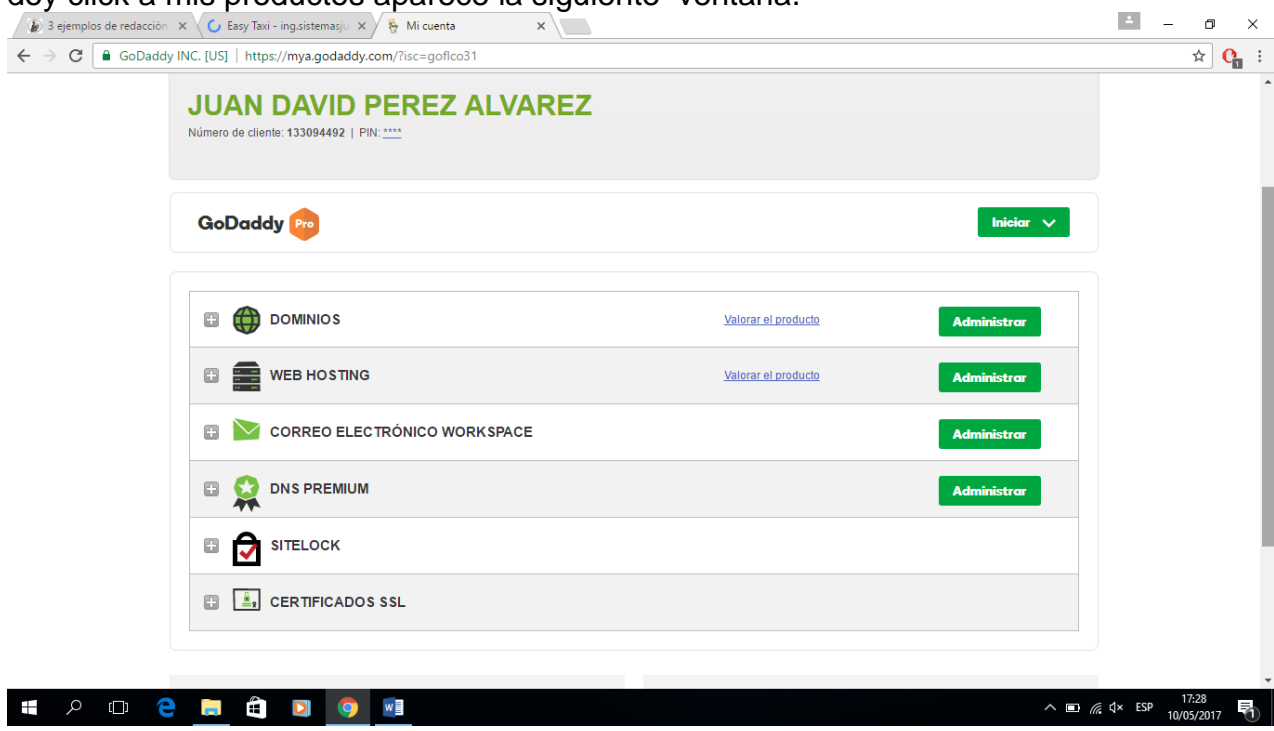

Este es mi panel administrativo de goddady aquí tengo acceso a todos mis dominios, mi servidor, administración de correos electrónicos , puedo comprar dns premiuns que es por ejemplo urls de paginas webs reconocidas y tener tus datos privados de los demás, por que cuando compras un dominio tu puedes saber a quien pertenece como se llama dirección todos sus datos pero tu puedes pagar a tu proveedor de servicios para que toda tu información sea privada por si lo prefieres mas asi, esto se puede usar mas que todo para seguridad de la empresa. Tiene el certificado sitelock (certificado de seguridad), y certificado ssl (certificado de seguridad este es para compras por Internet, lo manejan los bancos como protocolo de seguridad lo cual indica que es muy bueno lo que hace es hacer tu conexión privada impidiendo que otros usuarios puedan acceder a tu información de tu tarjeta de crédito o robe información entre otras cosas). La corporación civep debe manejar ventas y donaciones por lo cual fue muy importante implementarlo, fue vital para el proyecto para evitar cualquier tipo de ataques a nuestros clientes, darles mas seguridad y confianza al sitio.

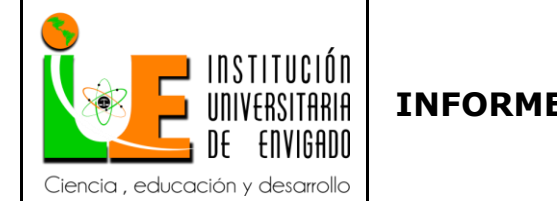

**Código: F**-PI-038

**Versión:** 02

**Página** 20 de 49

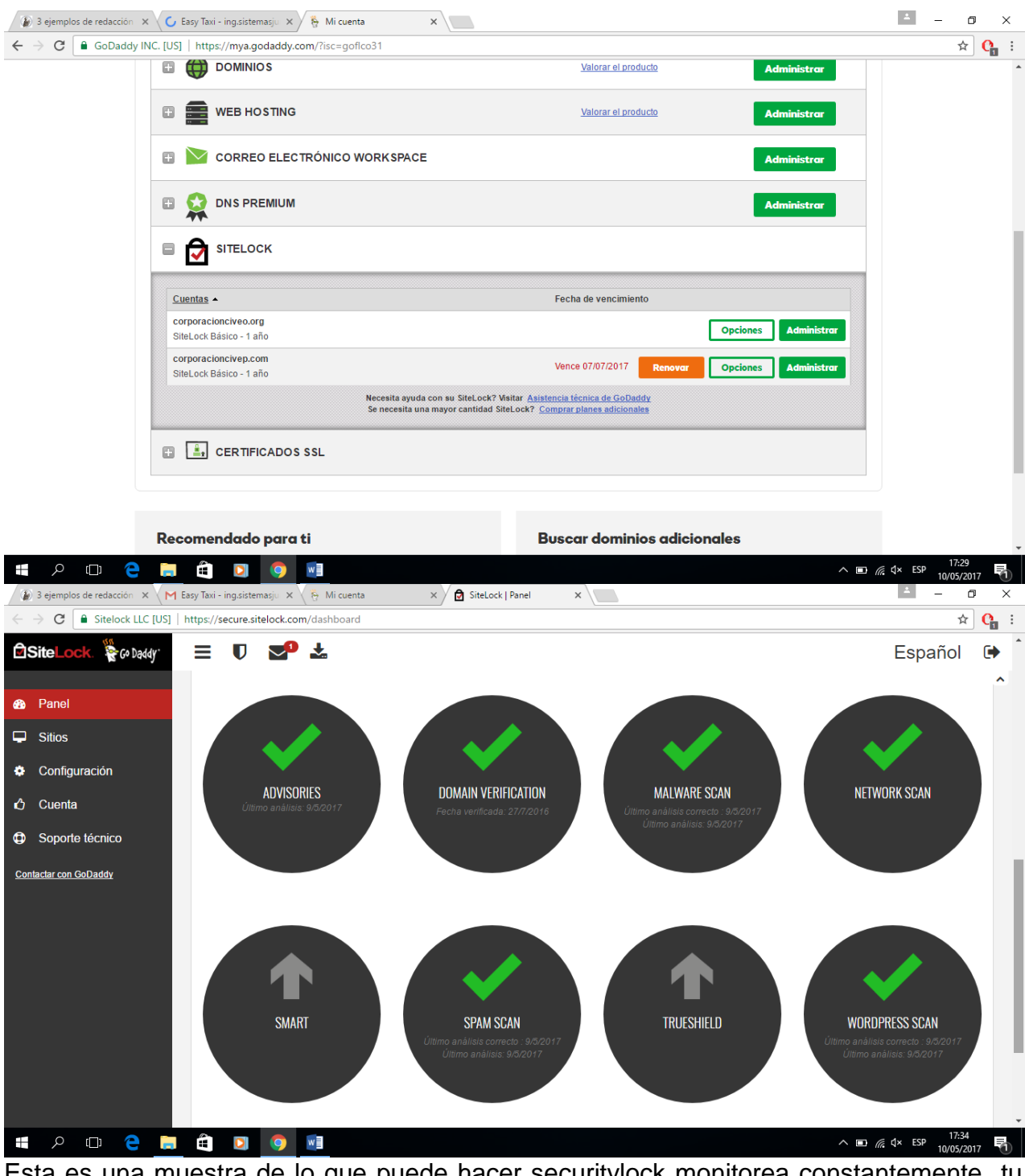

Esta es una muestra de lo que puede hacer securitylock monitorea constantemente tu pagina las 24/7 en busca de virus, malware ,ataques de spam, ataques de red, verificación de dominio entre otras.

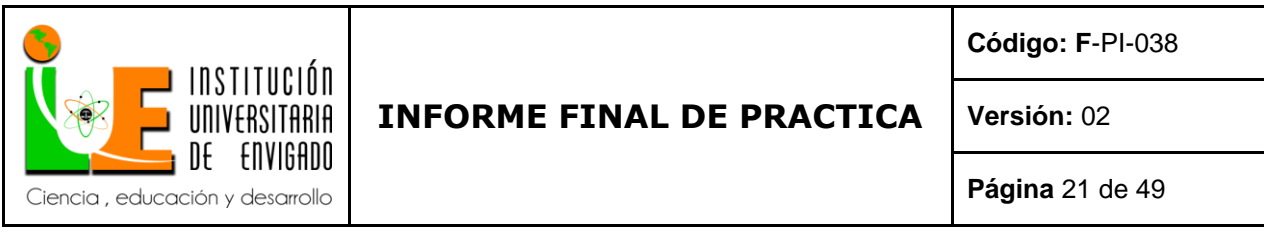

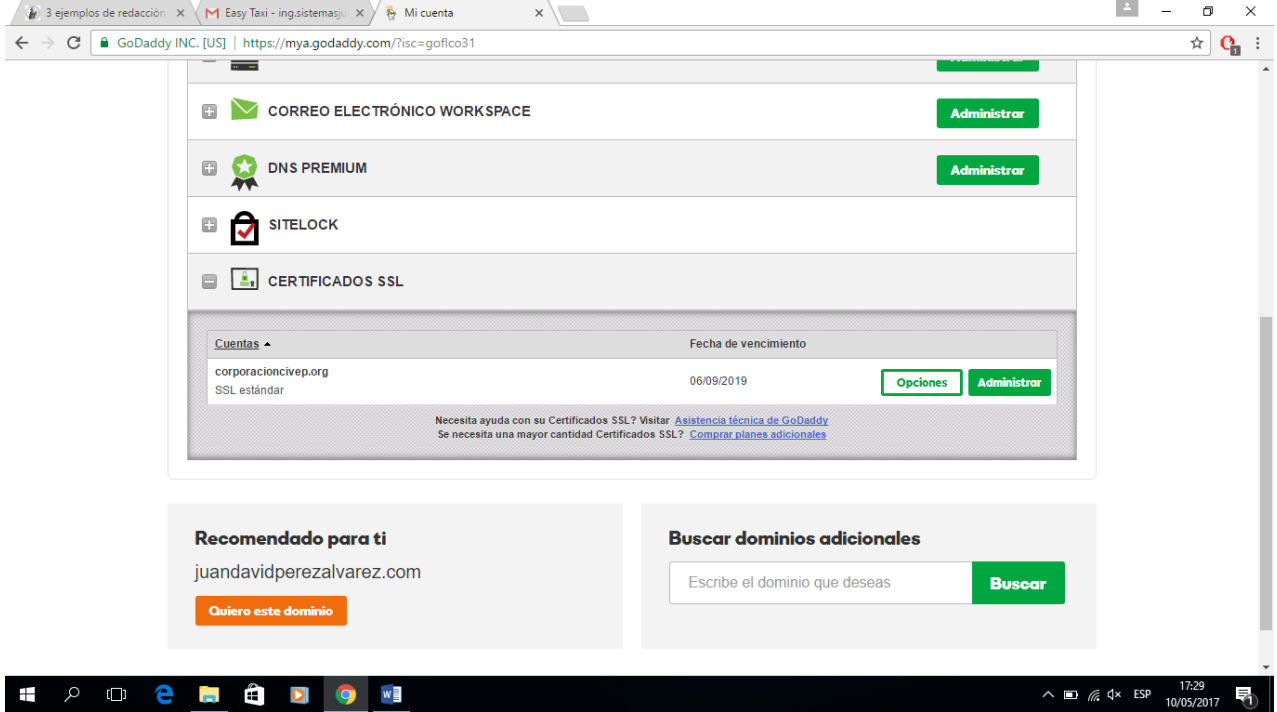

Este es el certificado ssl o https

Para crear este certificado maneja una altisima seguridad son dos contraseñas super encriptadas larguisimas y documentos que demuestren que eres el propitario del dominio.

este proceso tarda masomenos 7 dias en activarse y cumplir con los protocolos de seguridad. En esto me ayudo mucho la ayuda de goddady ellos me guiaron paso a paso a crear las contraseñas encriptadas en un poco engorroso hacerlo pero con demasiados beneficios de seguridad al final.

tube que hacer el proceso varias veces ya que te lo pueden negar por no presentar suficientes pruebas de que ese servidor es tuyo, hubo que mandar nit, facturas, permisos de la empresa, legalizacion de la empresa.

Esto demuestra el compromiso de los certificados a nivel internacional de compras seguras.

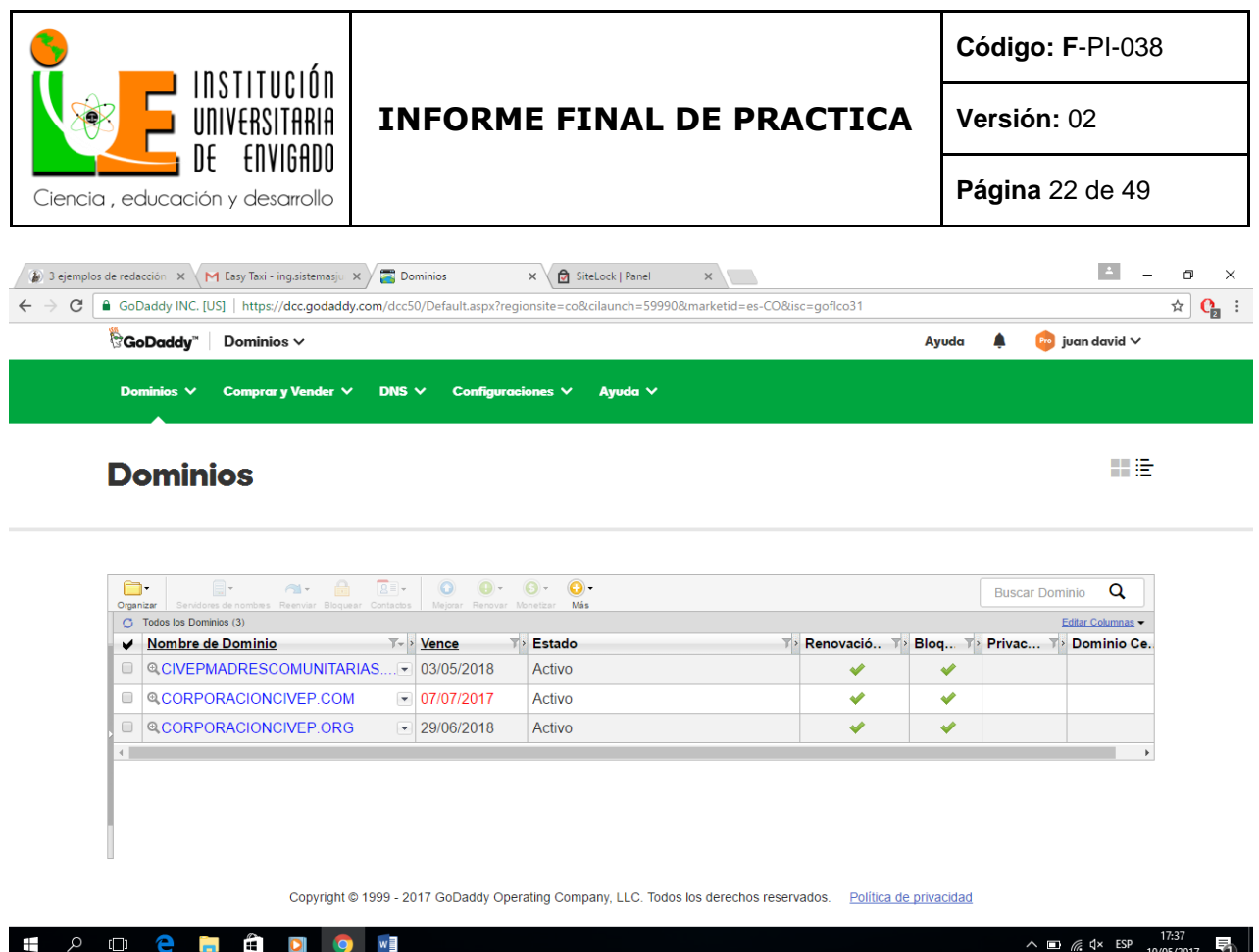

Estos son los dominios comprados por la corporación civep se decidieron a tra vez de reuniones para captar lo que es la empresa, su imagen y lo que quiere llegar a conseguir que es su reconocimiento a nivel mundial como corporacion.

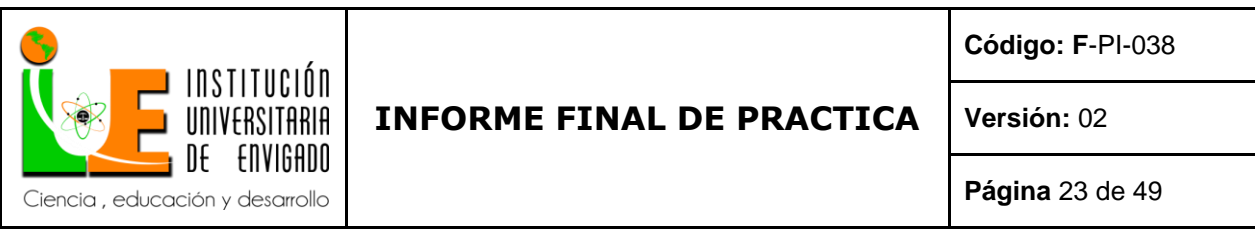

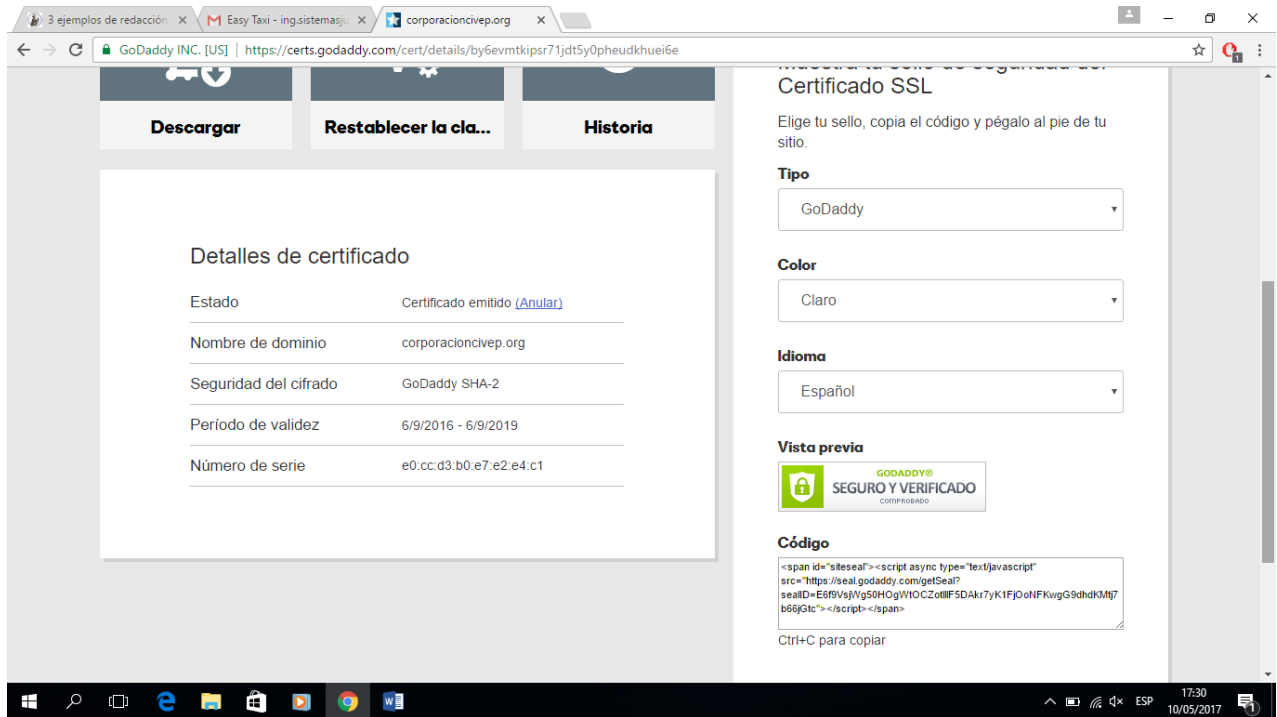

Cuando ya tienes el certificado https puedes administrarlo y te dan ese sello del certificado para mostrar a los clientes que tu sitio es seguro también puedes mirar sidas clic en la pagina web en su candado.

Te muestra su historia, puedes descargar su certificado para instalarlo en el servidor, basta con poner el archivo descargado en las carpetas de la pagina web, en la parte de seguridad.

También esta la opción de cambiar de contraseña donde cambias el certificado por otra contraseña mas segura, o si quieres aumentar la seguridad es bueno cambiar la contraseña cada mes.

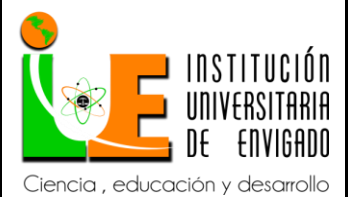

**Código: F**-PI-038

**Versión:** 02

**Página** 24 de 49

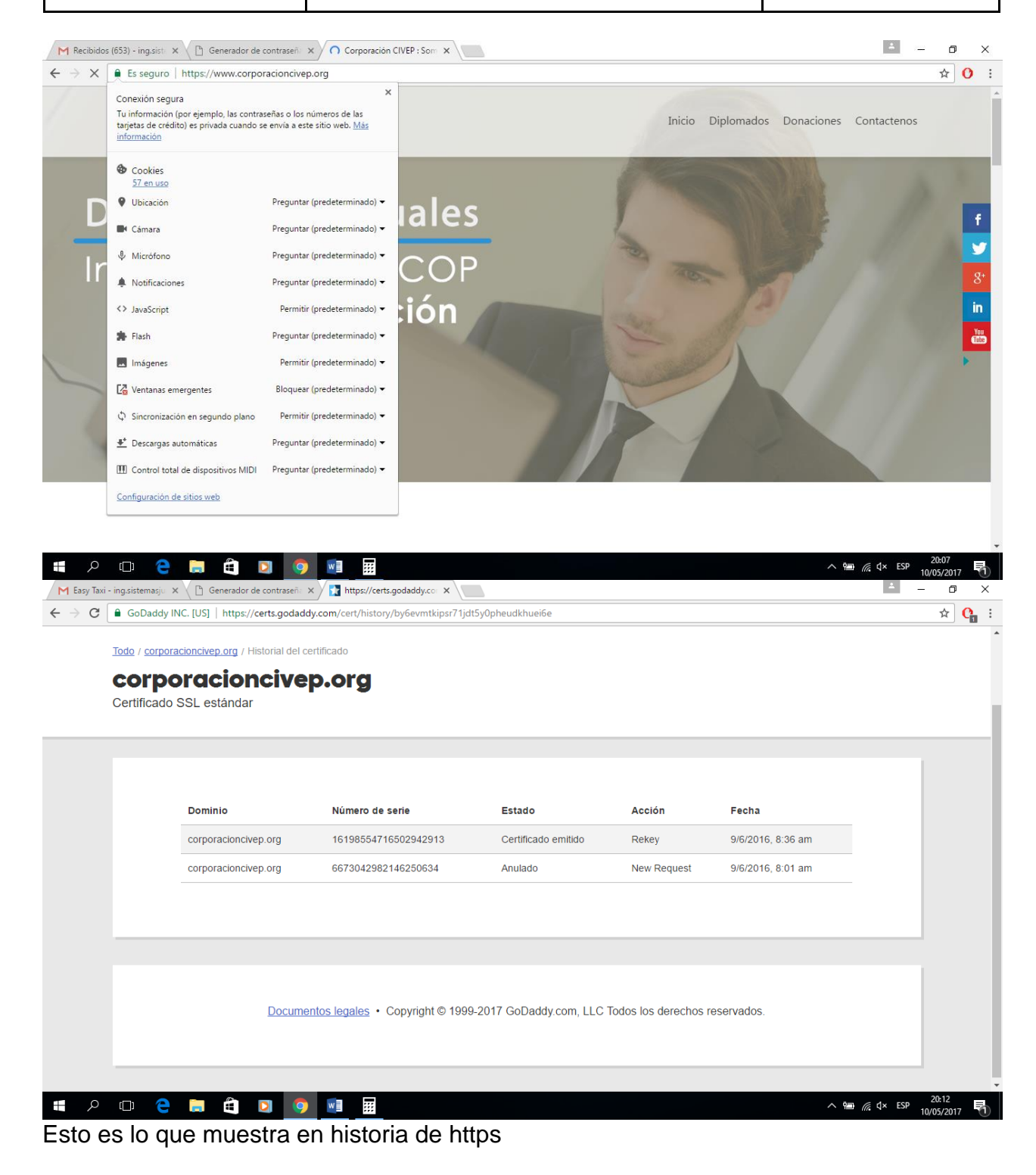

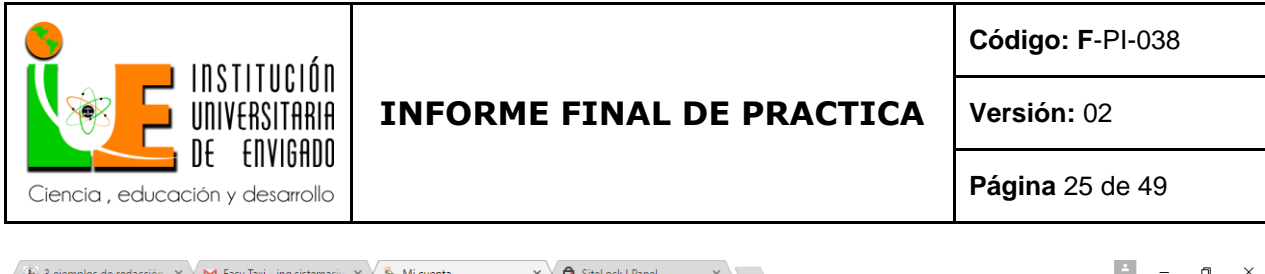

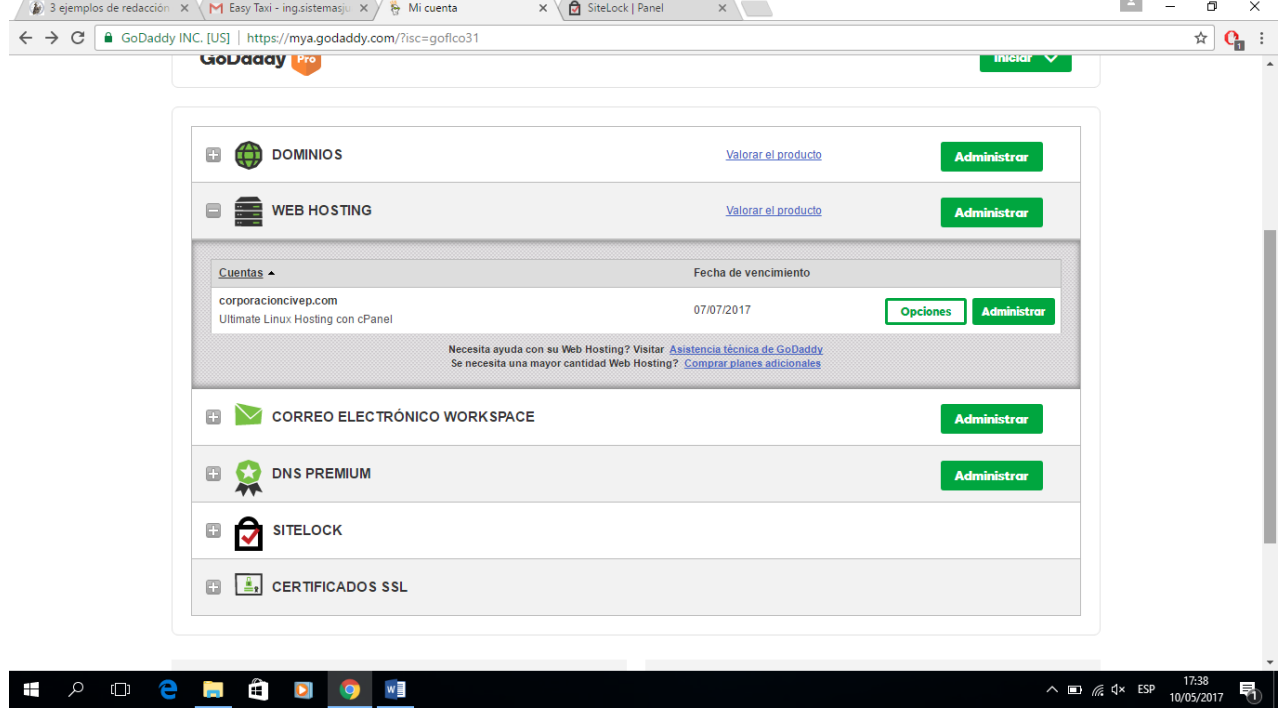

Este es mi gran campo de trabajo el web hosting sirve para administrar tu servidor en linux y tiene demasiadas opciones para brindar un rendimiento optimo estas son todas

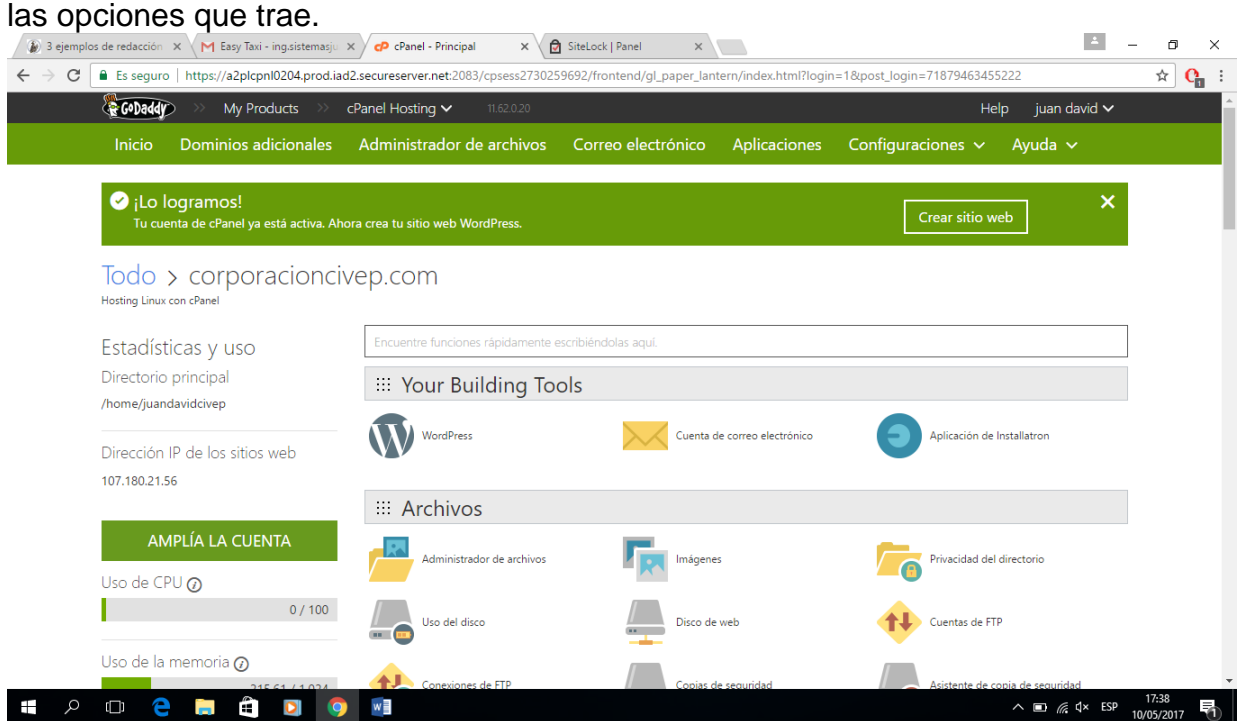

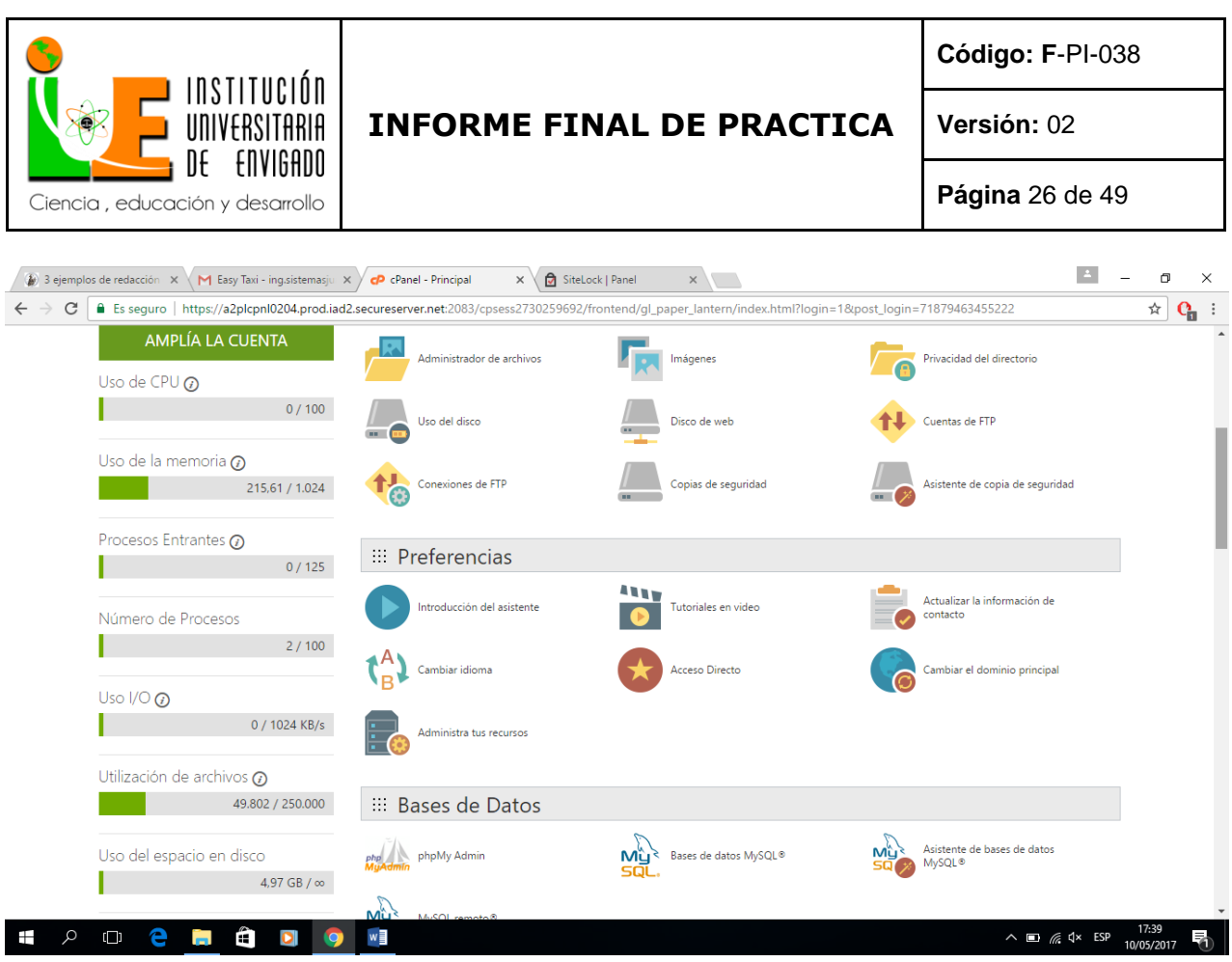

El uso de la cpu en el numero de procesos que puedes hacer al mismo tiempor (mas que todo es para hacer múltiples cambios en paginas al tiempo)

El uso de la memoria es la memoria ram del servidor esto agiliza lo que corre el servidor y es la velocidad de las paginas webs a mayor ram, mayor velocidad en mi caso tenemos 1,024 de ram y las paginas tienen un excelente rendimiento.

Utilización de archivos mi limite son 250.000 pero tenemos alojadas 8 paginas web y casi no se ha utilizado nada para todo lo que tenemos alojado y programado en el servidor como pueden ver casi no consume recursos.

El uso del disco es ilimitado para guardar lo que queramos.

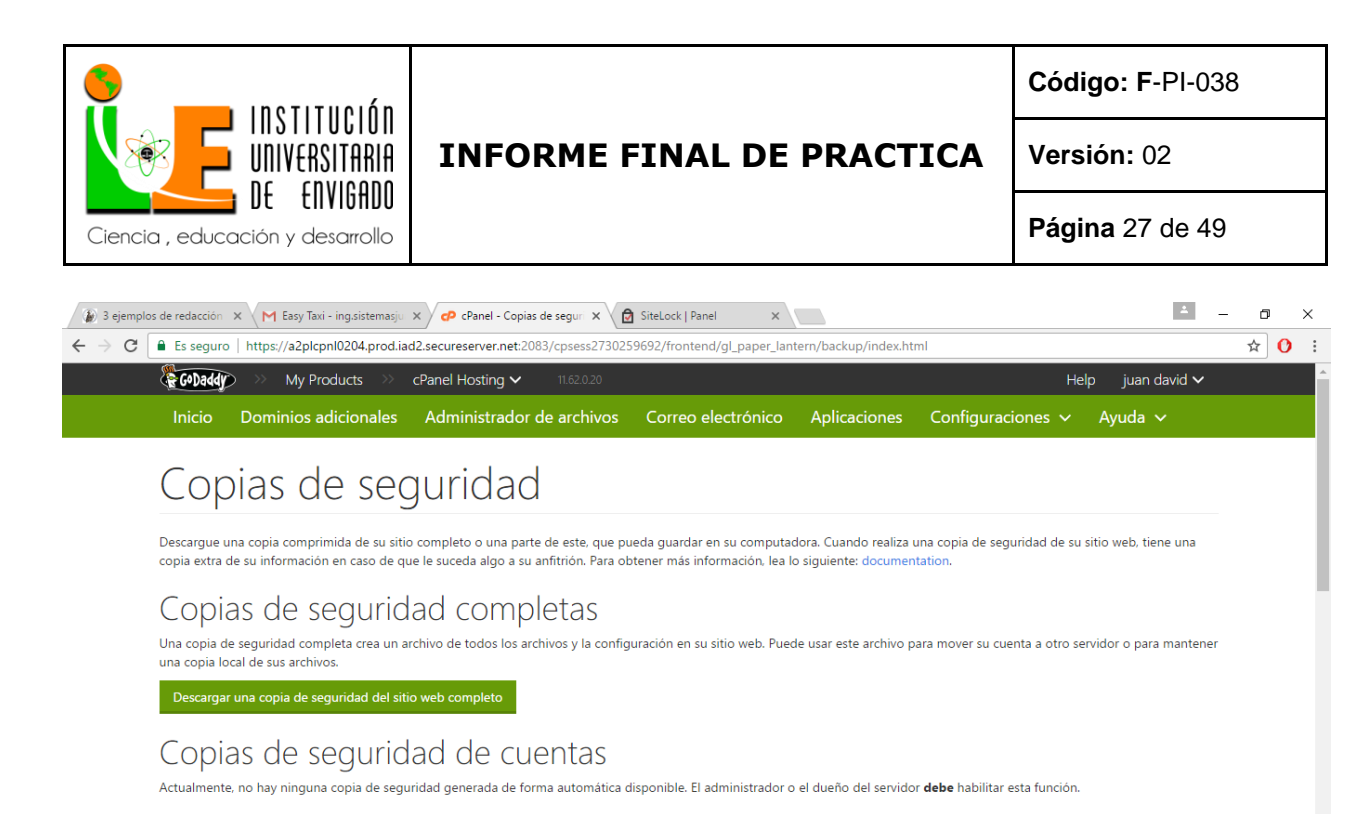

Copias de seguridad parciales

Descargar una copia de seguridad del directorio principal Directorio principal

**POCHÔDO WE** 

Restaure una copia de seguridad del directorio principal Seleccionar archivo Ningún archivo seleccionado

 $\land \Box$  (  $\Box$   $\Box$   $\Box$   $\Box$  ESP  $\frac{17:48}{10/05/2017}$ 

Esto es lo mejor que se ha podido inventar los salvavidas los backups(copias de seguridad) lo que yo recomiendo es hacer backups diarios si se esta haciendo una pagina web si el servidor esta inactivo se puede hacer cada 7 días puedes hacer desde copias de archivos como imágenes,archivos de voz, audio, documentos bases de datos etc,hasta del servidor completo todo literal. Esto es lo que me salvo a mi por pre cabido de los ataques webs de el ex empleado.

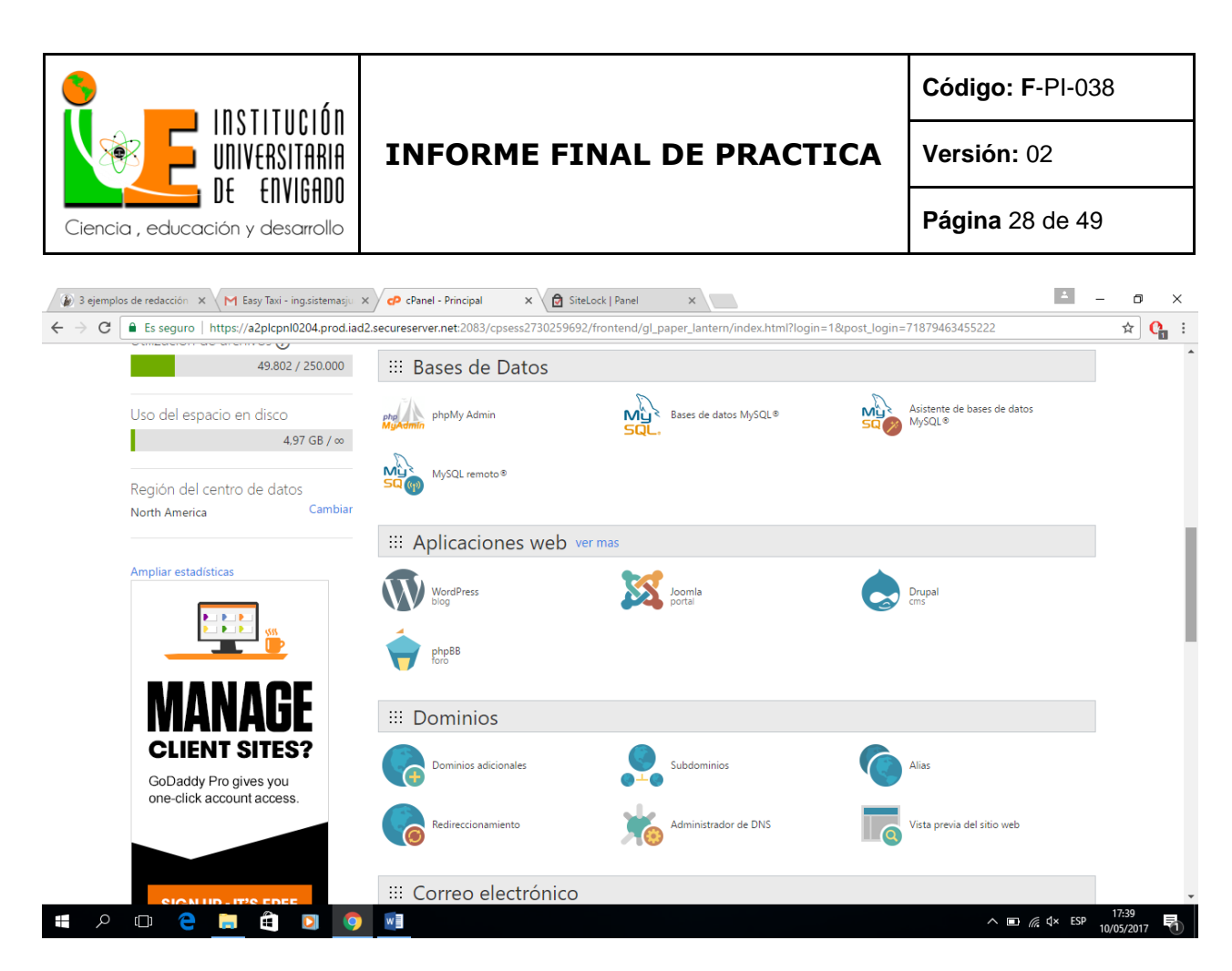

Las bases de datos son utilizadas con Mysql el mejor del mundo a nivel de motor de bases de datos y una interfaz intuitiva que lo controla que es phpmyadmin.<br>Metaly Taxi- inguistemasju x \ B Generador de contraseñ: x \ cp chanel - Principal x x \ de chanel - Principal

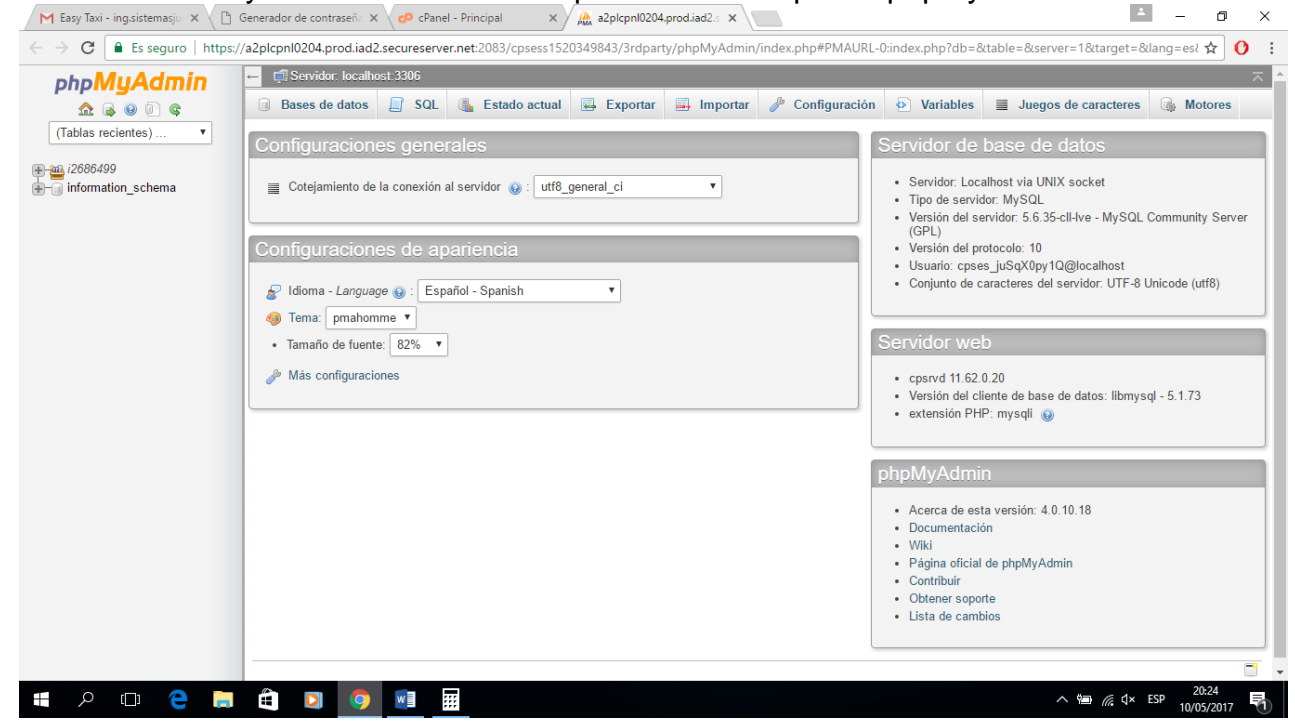

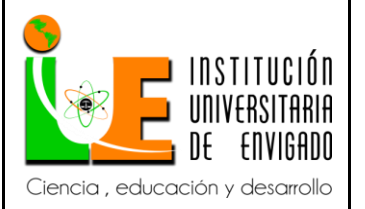

**Código: F**-PI-038

**Versión:** 02

**Página** 29 de 49

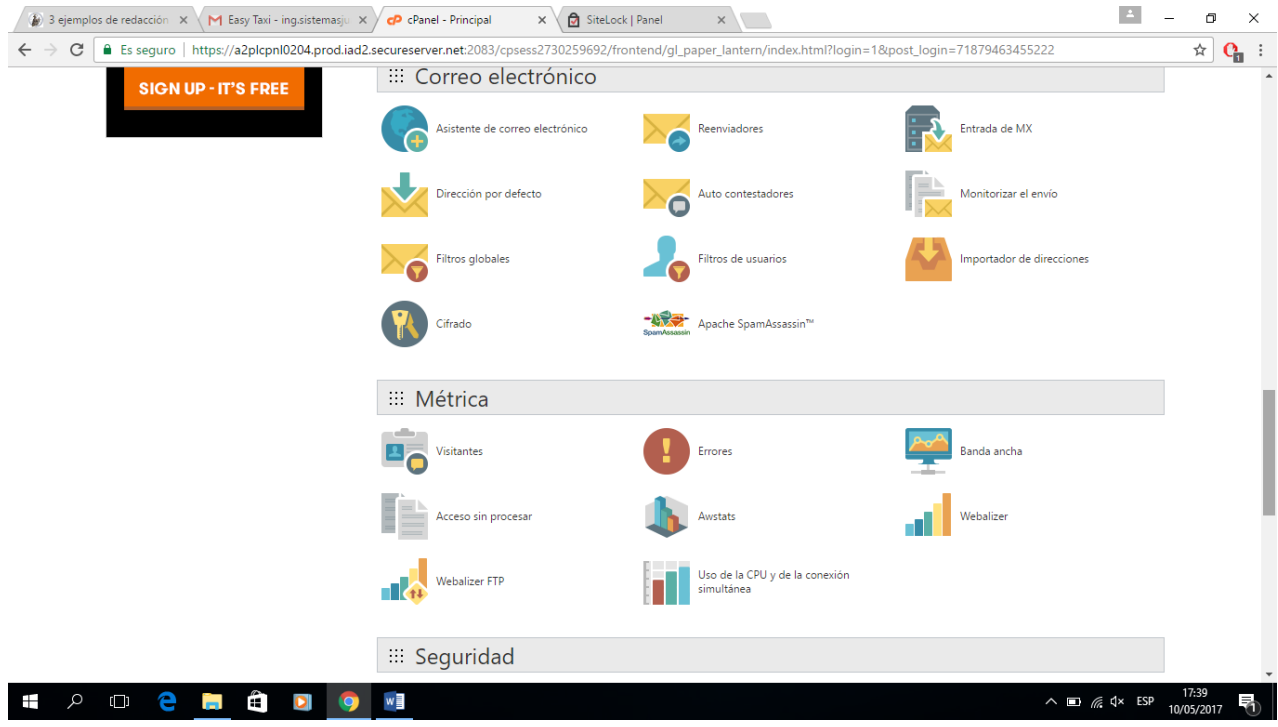

El servidor también tiene el servicio para crear correos corporativos con el dominio que compraste en este caso corporación civep. Aquí los correos creados.

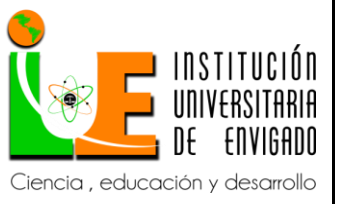

**Código: F**-PI-038

**Versión:** 02

**Página** 30 de 49

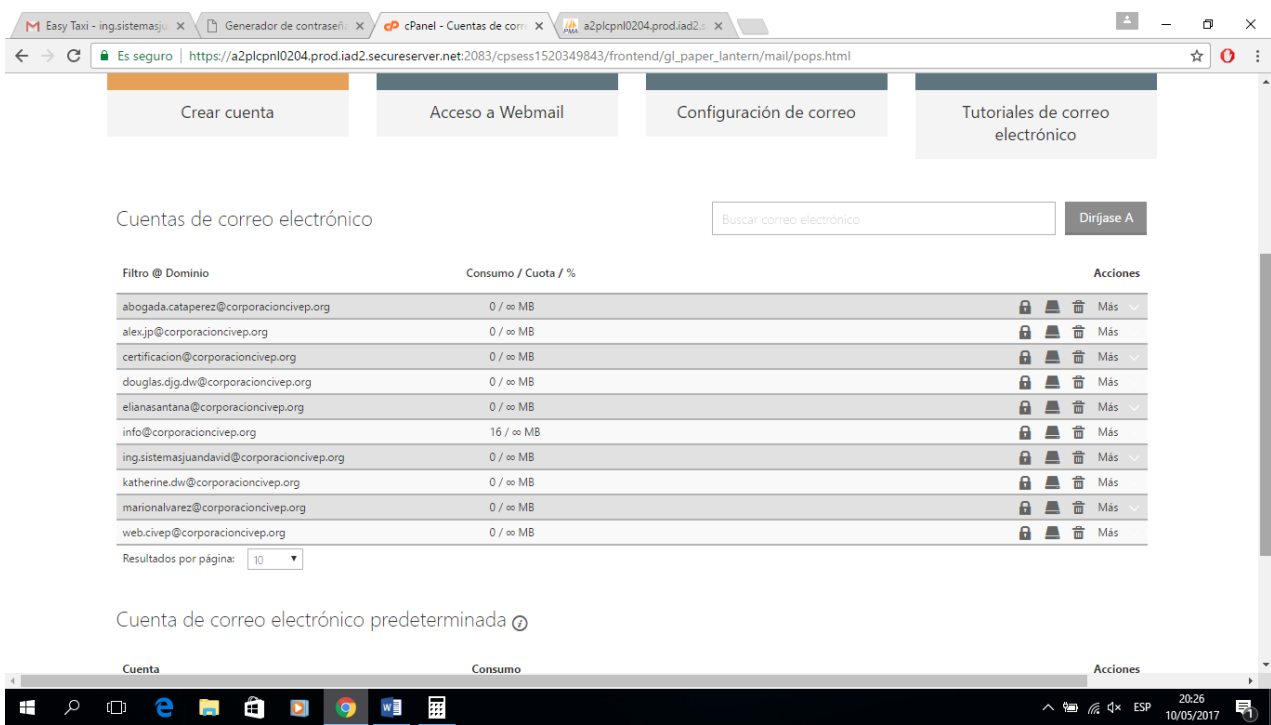

La manera de entrar a estos correos es por una dirección del servidor o se puede

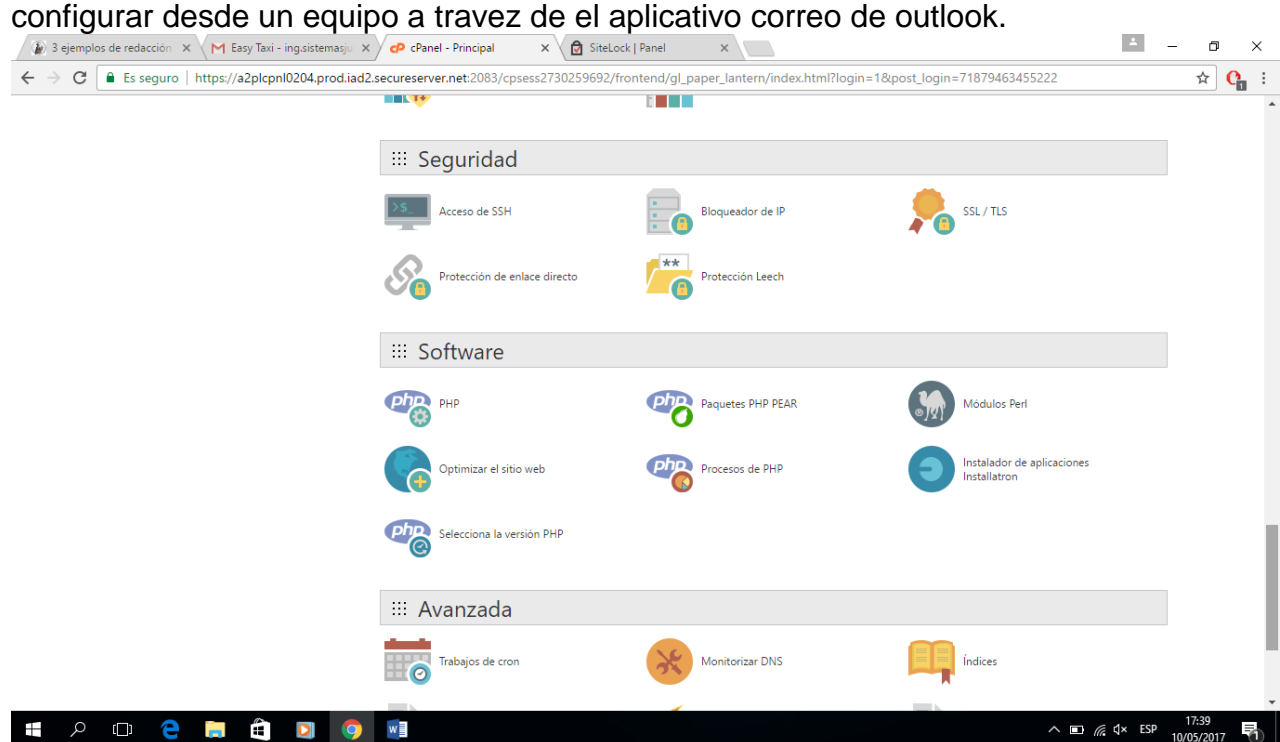

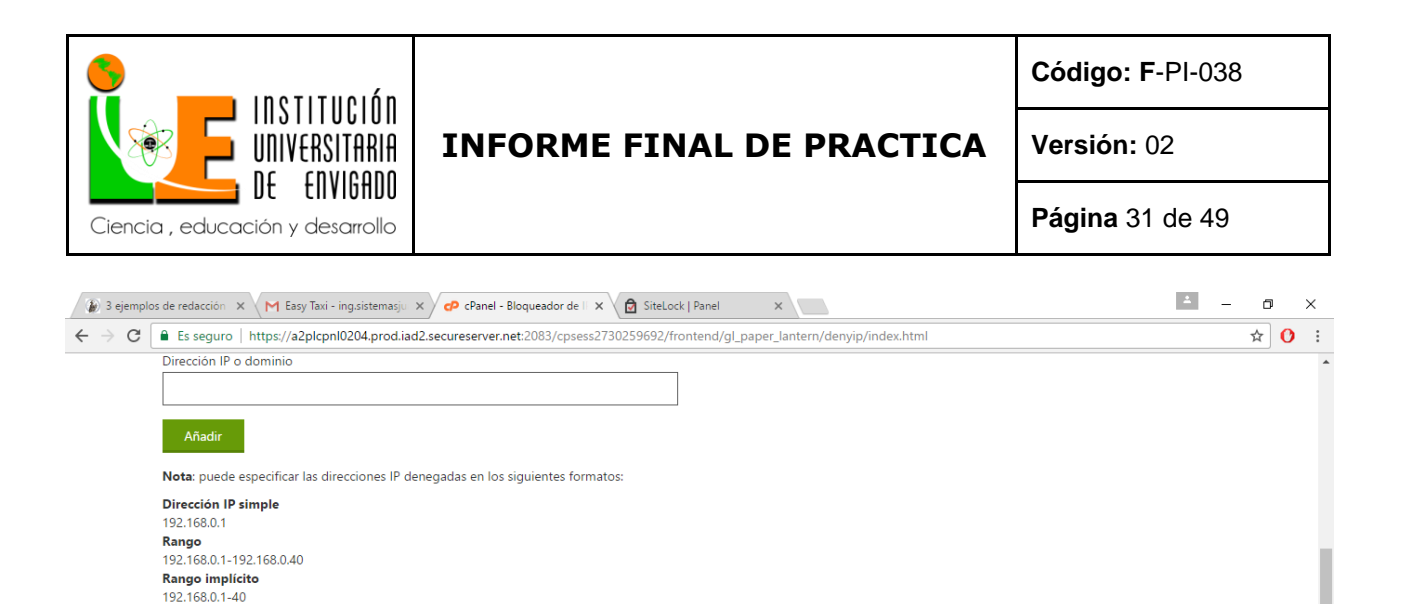

#### Direcciones IP actualmente bloqueadas: Configuración del servidor **IP** inicial **IP** final Acciones 91.210.146.69 91.210.146.69 91.210.146.69 音 Borrar Página: Prin Diríjase a Por página:  $10\,$ Copyright © 1999 - 2017 GoDaddy Operating Company, LLC. Todos los derechos reservados. | Ayuda | Asistencia té  $\wedge$  **iii** (  $\frac{17:40}{10/05/2017}$  **F**

Aquí mostramos el susodicho en la blacklist del servidor, si es la ip de nuestro querido atacante, la black list es la lista negra el servidor automaticamente bloquea la ip de ese computador.

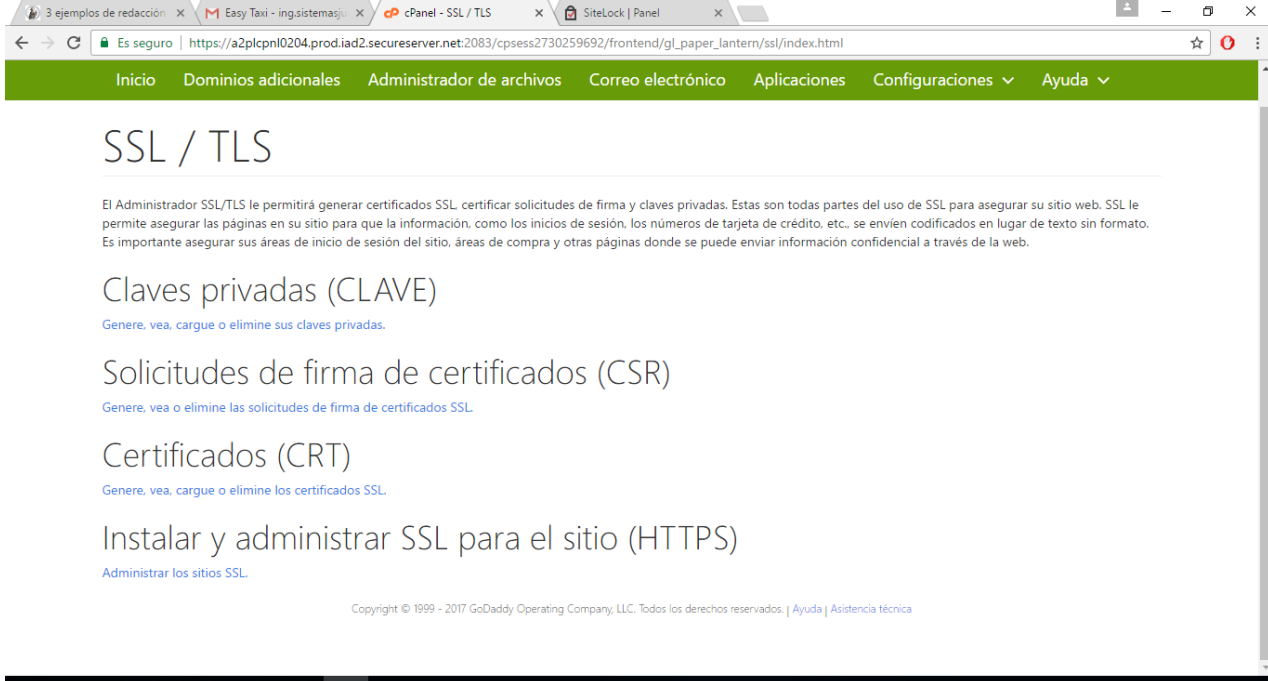

H 2 D 2 D 3 O W 3

Formato CIDR: 192.168.0.1/32 Implica 192.\*.\*.\* 192

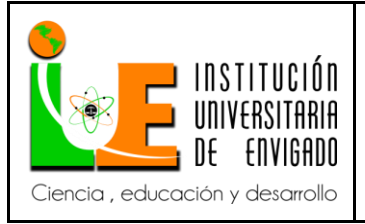

**Código: F**-PI-038

**Versión:** 02

**Página** 32 de 49

## Aquí podemos ver como se cre los certificados para https, las contraseñas super largas encriptadas.

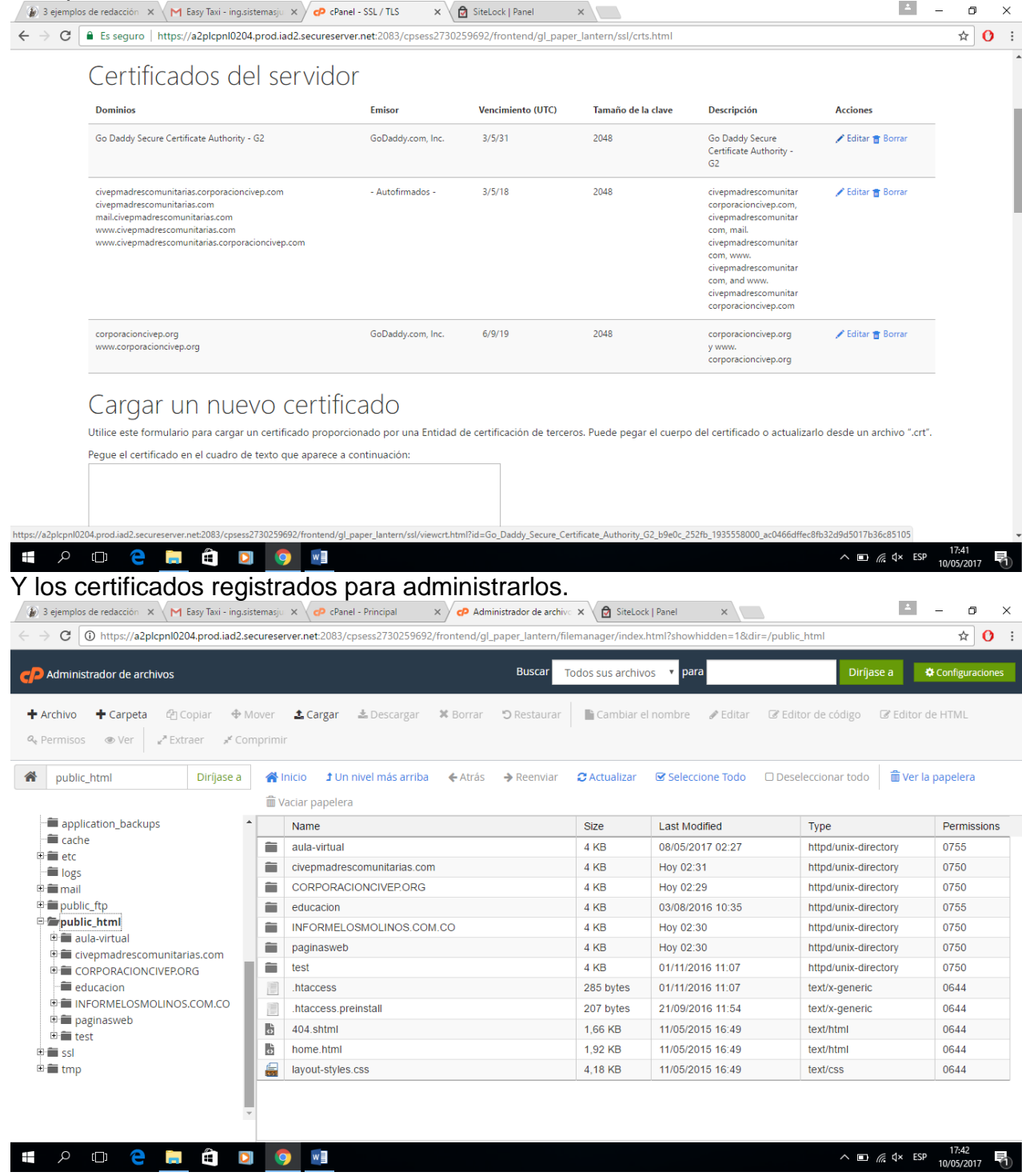

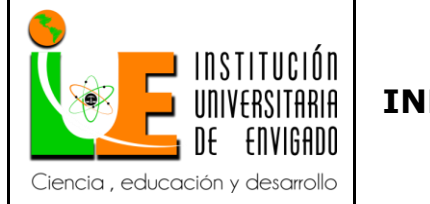

**Código: F**-PI-038

**Versión:** 02

**Página** 33 de 49

La imagen de arriba muestra el corazón del servidor, los archivos y carpetas que conforman todas las paginas web, todo mi trabajo, la implementación de toda la programación y archivos necesarios para la creación y administración de estas.

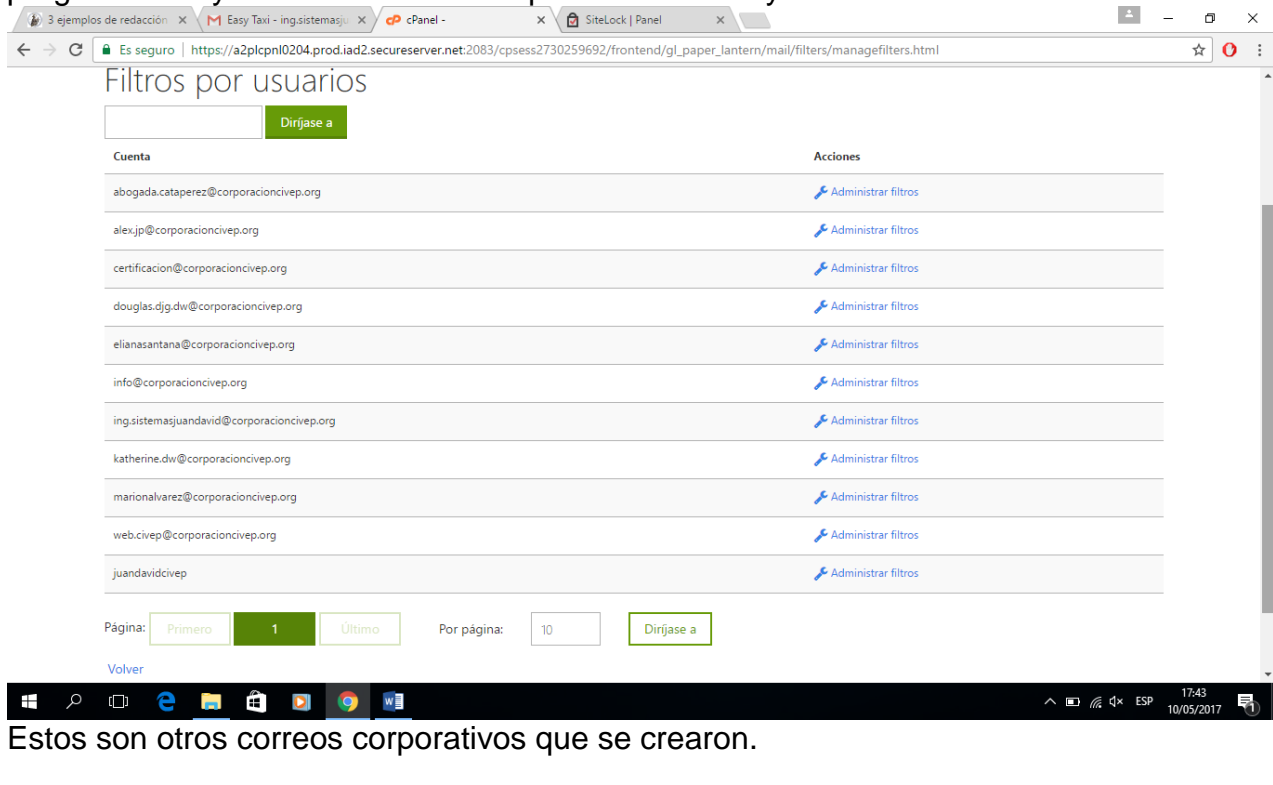

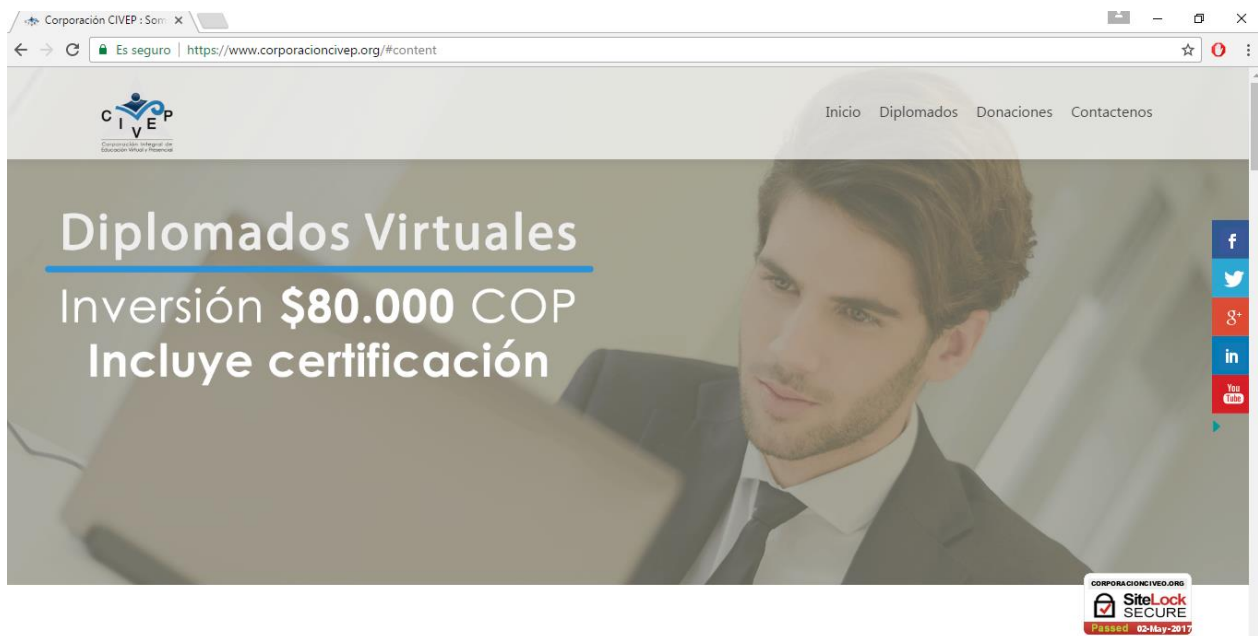

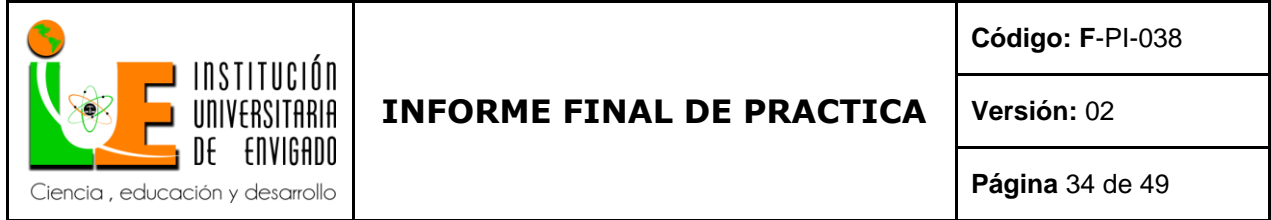

Aquí vemos que cumplimos con el diseño principal de la pagina web elegante y segura que se propuso. Tiene un slider que pasa imágenes promocionando los cursos y el su respectivo valor las ediciones y las fotos tomadas son 100% nuestras, tenemos el copirig de las imágenes y los derechos de autor de toda la pagina como tal.

Todas las imágenes fueron editadas con paint y photoshop.

Hice 4 menús que son inicio, diplomados , donaciones y aula virtual que iré explicando paso por paso y mostrando que hacen.

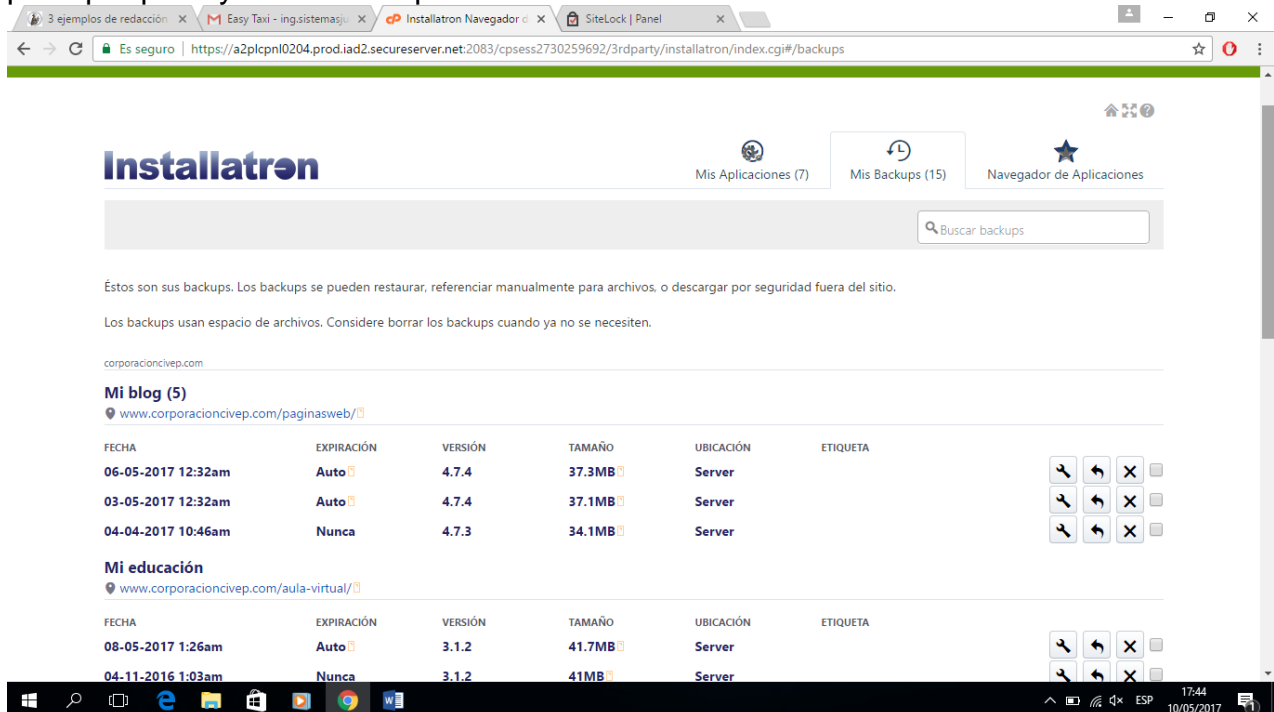

Estas son backups automáticos que programe para las paginas web por lo general se hacen cada dia a las 12:00 am

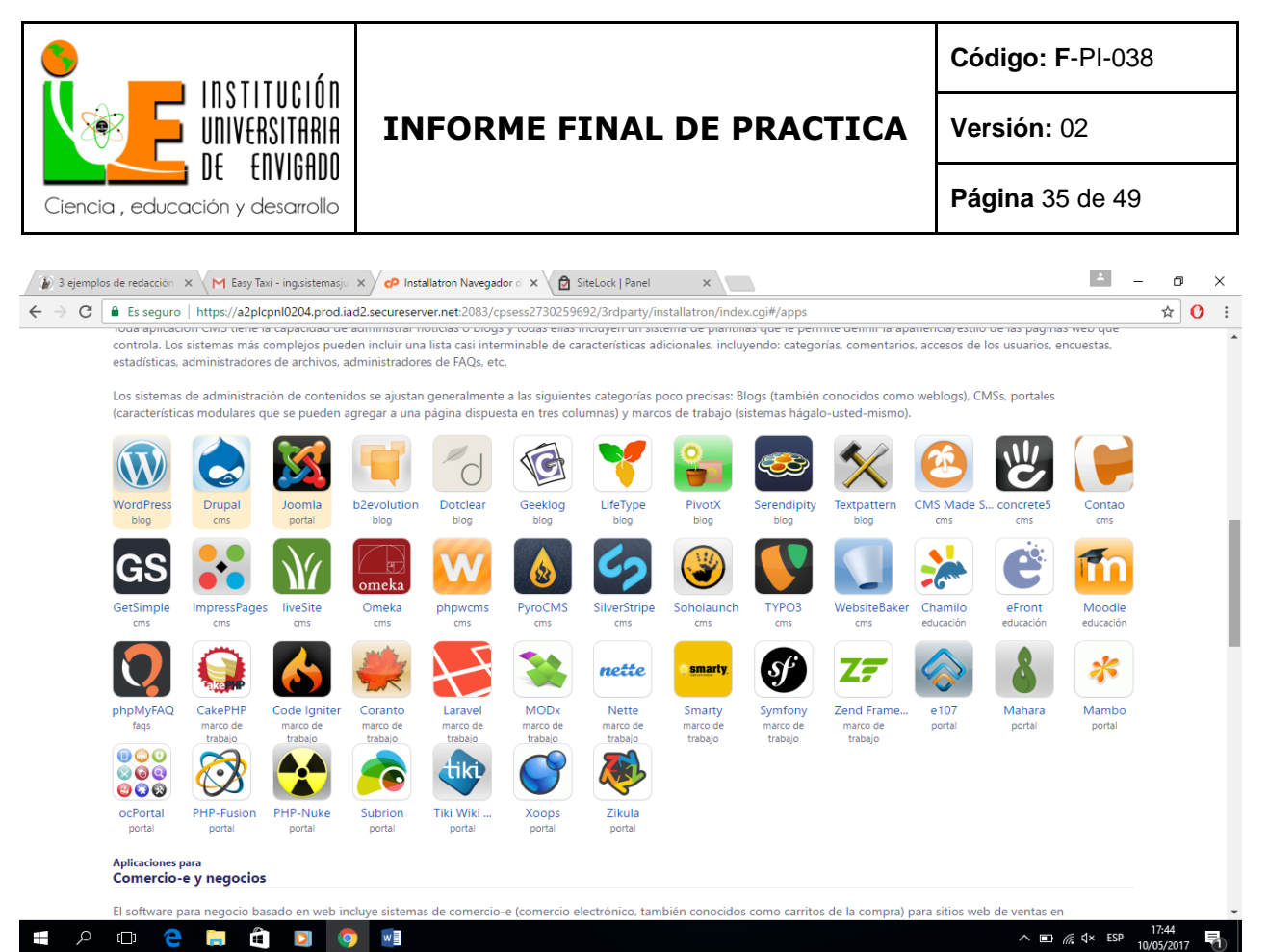

Estas son todas las aplicaciones que se pueden utilizar o instalar dentro del servidor, las que yo use son moodle para manejar el sistemas de cursos en linea y el otro wordpress que son plantillas predefinidas para programar web y ayudan a adelantar el esqueleto de la pagina web.

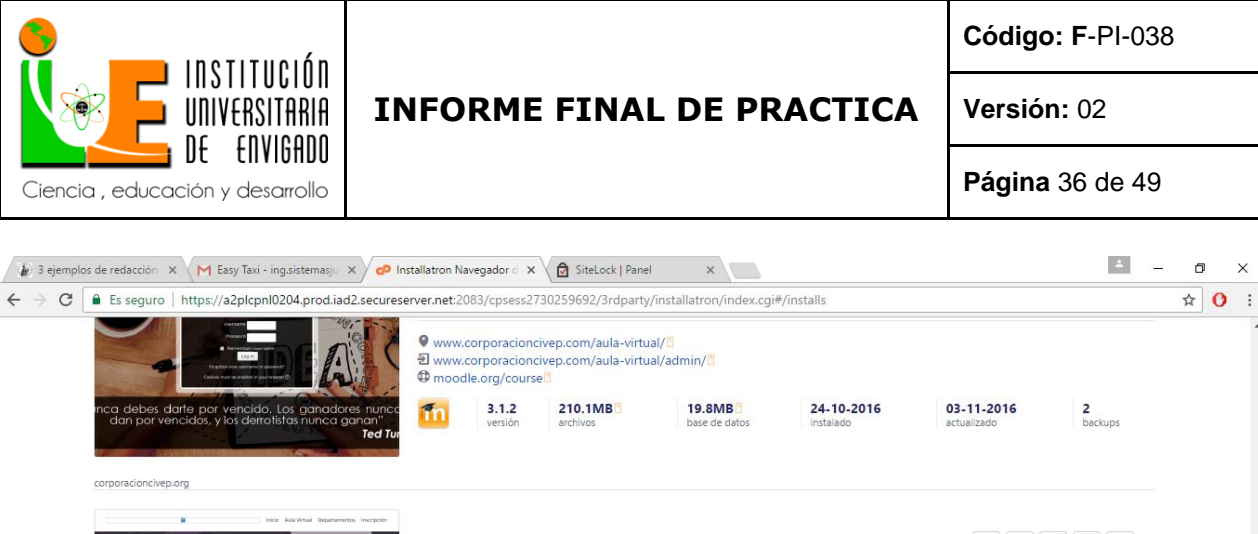

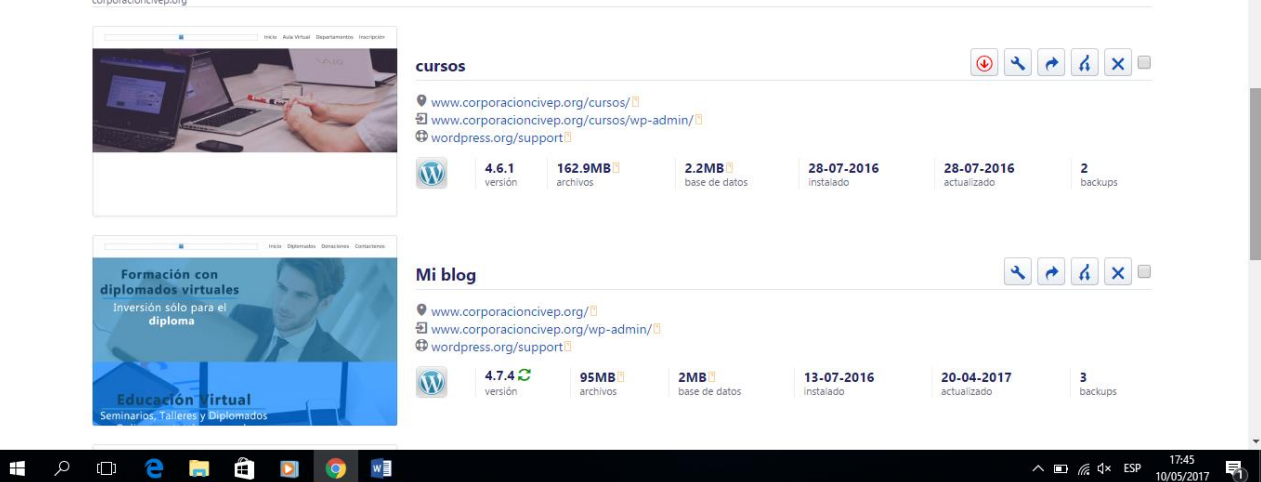

este es el panel administrativo de las paginas web puedes acceder ala configuracion como administrador con solo dar clic.

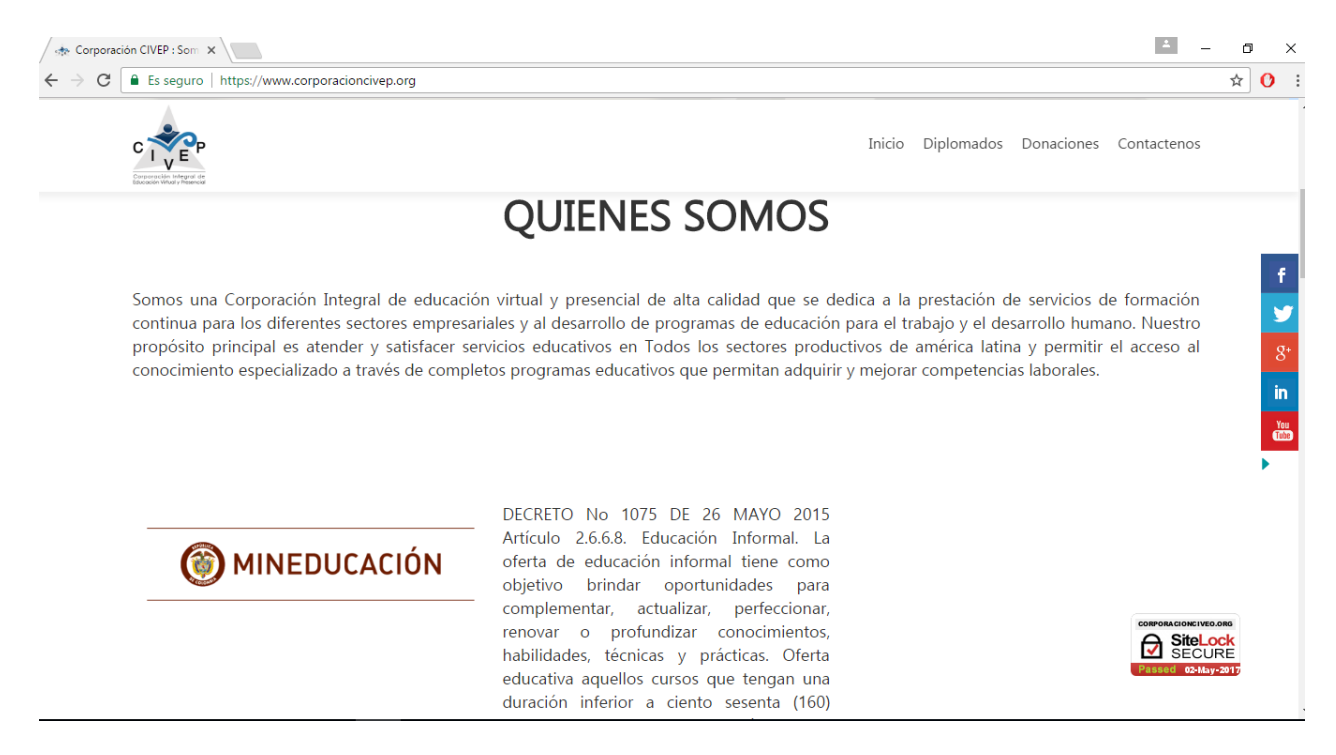

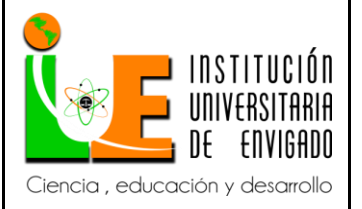

**Código: F**-PI-038

**Versión:** 02

**Página** 37 de 49

El quienes somos el contenido fue diseñado or la directora ella me proporciono toda la información yo solo la ajuste al diseño de la pagina web y use las imágenes deseadas

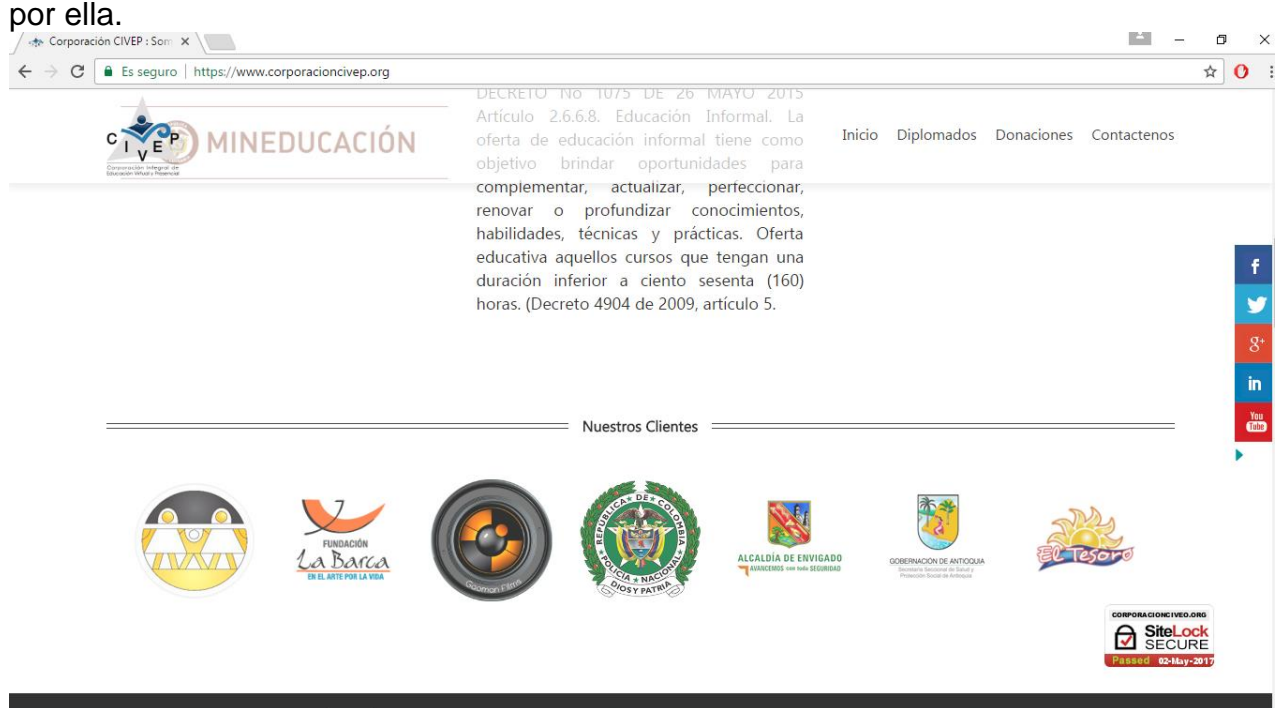

Estas son las empresas con que ha trabajado la corporación civep y las que le ha ofrecido sus cursos ya sea virtuales o físicos.

Las empresas co equiperas de civep me facilitaron los logos y direcciones de sus respectivas paginas web.

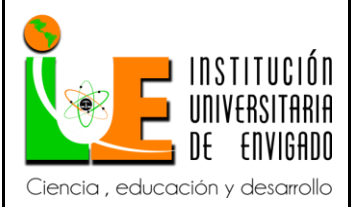

**Código: F**-PI-038

**Versión:** 02

**Página** 38 de 49

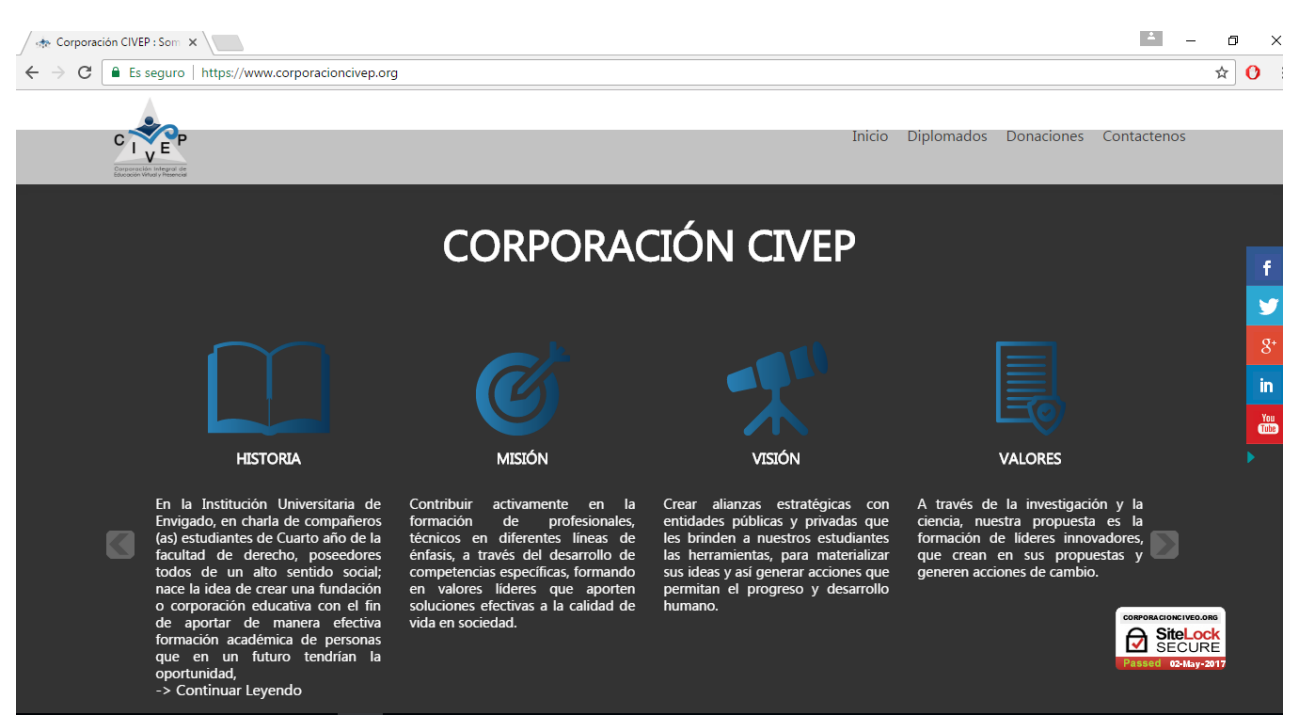

En el diseño de misión y visión utilice cajas de texto para agrupar las 4 secciones en el respectivo orden, los diseños de los iconos fueron utilizados de la pagina web: [www.freepik.es](http://www.freepik.es/) y [www.flaticon.es](http://www.flaticon.es/)

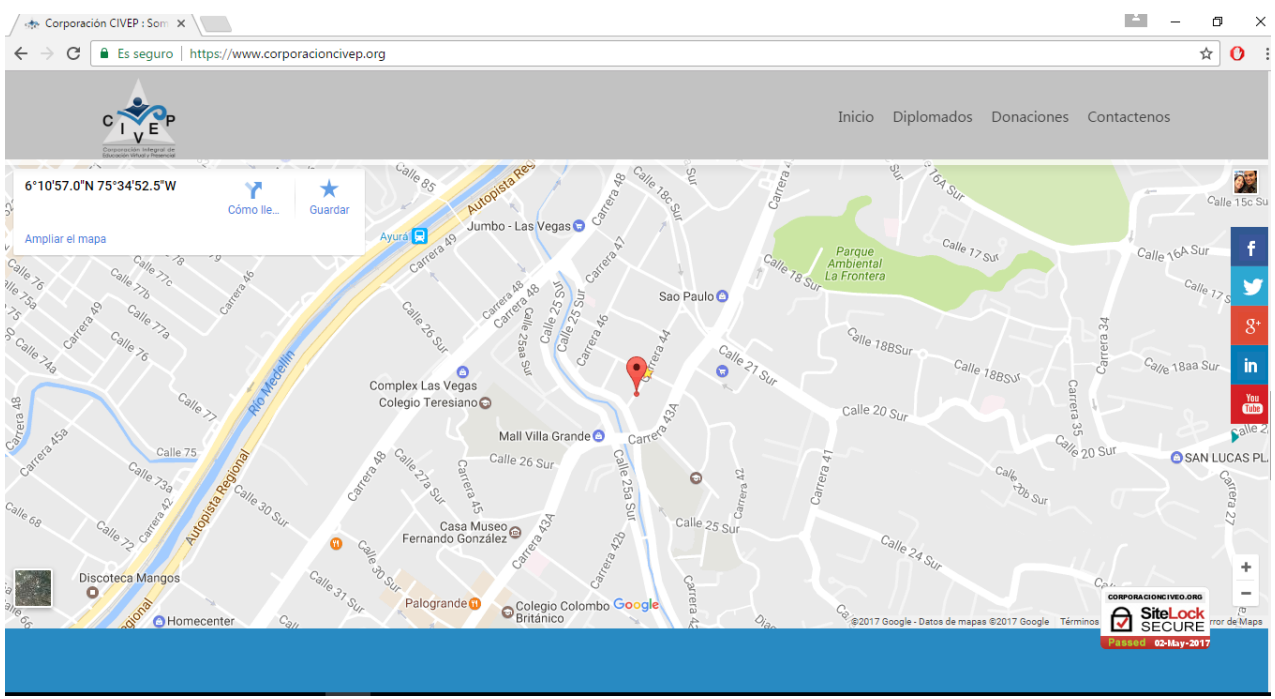

El mapa lo saque de google maps por sistema de coordenadas.

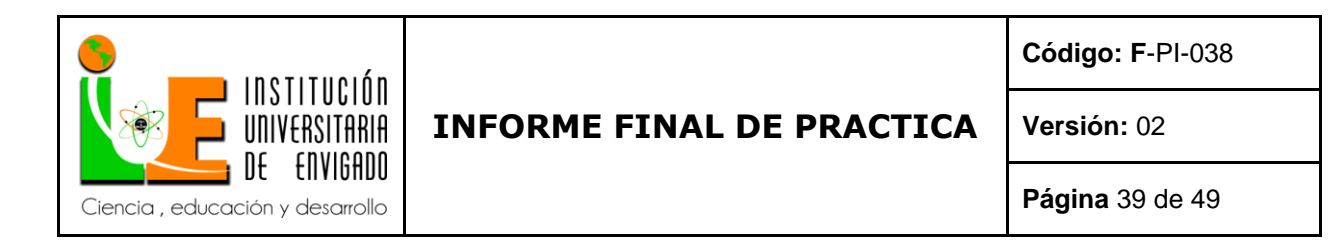

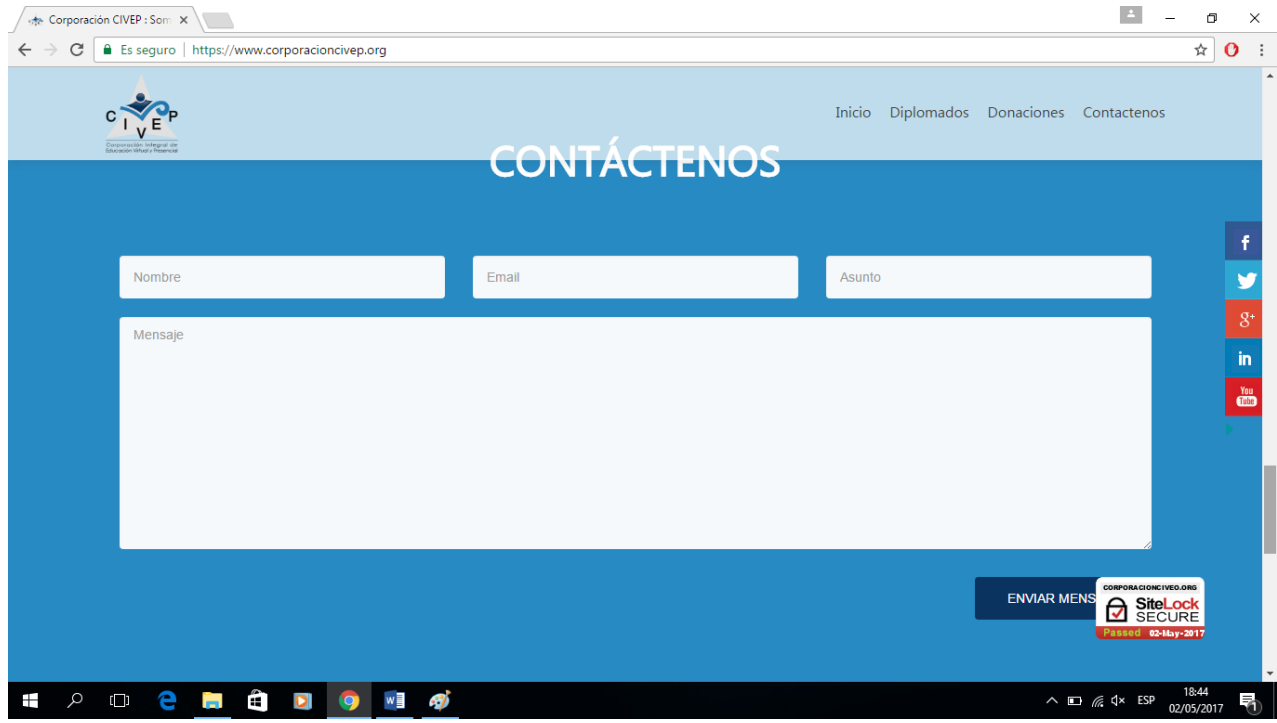

Se hizo un sistema de contactanos donde se pide un nombre un correo electrónico un asunto y mensaje que llega al correo del servidor para consultar o contactar lo que se desee a la corporación civep.

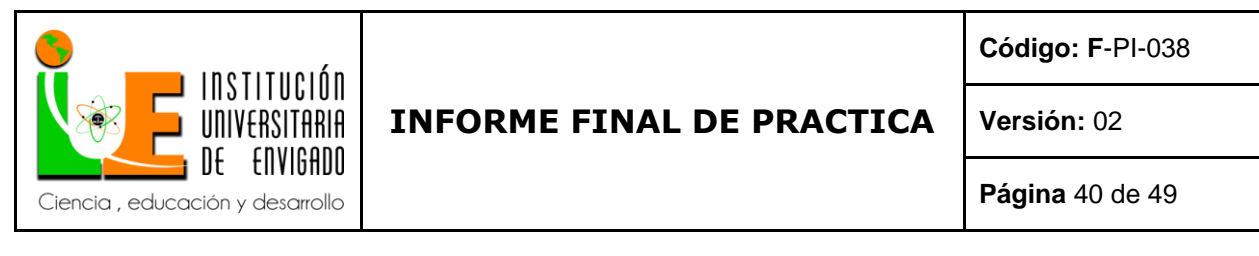

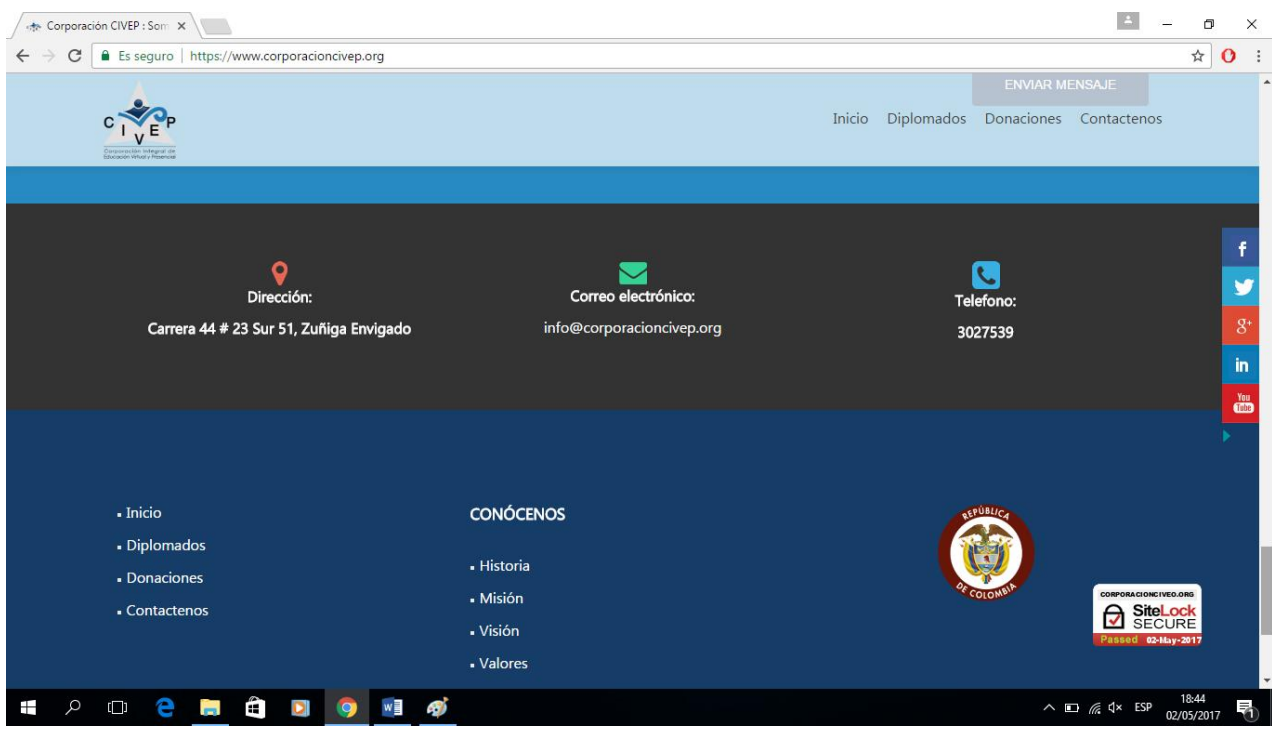

En el footer se diseño un conocenos y los links del menú nueva mente por si el cliente los necesita al bajar del todo en la pagina web.

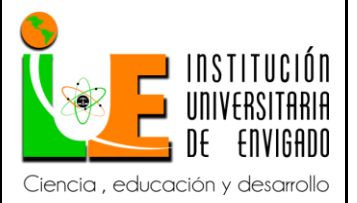

**Código: F**-PI-038

**Versión:** 02

**Página** 41 de 49

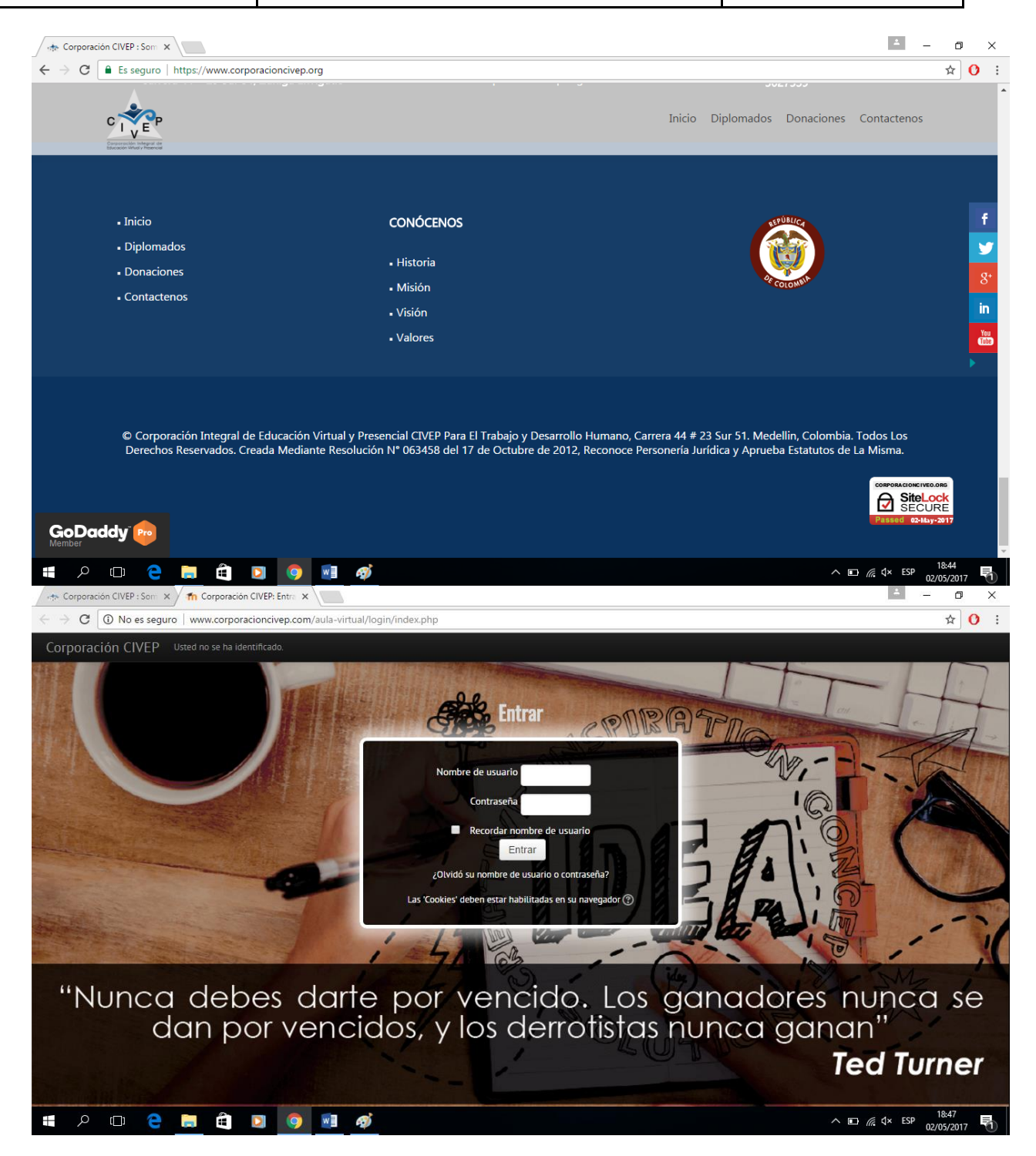

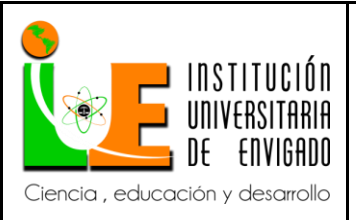

#### **INFORME FINAL DE PRACTICA**

**Versión:** 02

**Página** 42 de 49

#### **¿Qué es moodle?**

Moodle es una plataforma de aprendizaje diseñada para proporcionarle a educadores, administradores y estudiantes un sistema integrado único, robusto y seguro para crear ambientes de aprendizaje personalizados. Usted puede descargar el programa a su propio servidor web, o pedirle a uno de nuestros Moodle Partners que le asista.

Moodle está construido por el proyecto Moodle, que está dirigido y coordinado por el Cuartel General Moodle, una compañía Australiana de 30 desarrolladores, que está soportada financieramente por una red mundial de cerca de 60 compañías de servicio Moodle Partners (Socios Moodle).

CONTENIDO

[ocultar]

1 Contruído para el aprendizaje, globalmente

1.1 Mundialmente probado y de confianza

1.2 Diseñado para soportar tanto la enseñanza como el aprendizaje

1.3 Fácil de usar

1.4 Gratuito, sin cargos por licenciamiento

1.5 Siempre actualizado

1.6 Moodle en su idioma

2 Plataforma de aprendizaje todo-en-uno

3 Altamente flexible y completamente personalizable

4 Escalable a cualquier tamaño

5 Robusto, seguro y privado

6 Úselo en cualquier momento, en cualquier lugar, en cualquier dispositivo

7 Recursos extensos disponibles

8 Respaldado por una comunidad fuerte

9 Vea también

Contruído para el aprendizaje, globalmente

Mundialmente probado y de confianza

Impulsando a decenas de miles de ambientes de aprendizaje globalmente, Moodle tiene la confianza de instituciones y organizaciones grandes y pequeñas, incluyendo a Shell, La Escuela Londinense de Economía (London School of Economics), La Universidad Estatal de Nueva York, Microsoft y la Universidad Abierta del Reino Unido (Open University). El número de usuarios de Moodle a nivel mundial, de más de 79 millones de usuarios, entre usuarios académicos y empresariales, lo convierten en la plataforma de aprendizaje más ampliamente utilizada del mundo.

Diseñado para soportar tanto la enseñanza como el aprendizaje

Con más de 10 años de desarrollo guiado por la pedagogía de constructivismo social, Moodle proporciona un conjunto poderoso de herramientas centradas en el estudiante y ambientes de aprendizaje colaborativo, que le dan poder, tanto a la enseñanza como al aprendizaje.

Fácil de usar

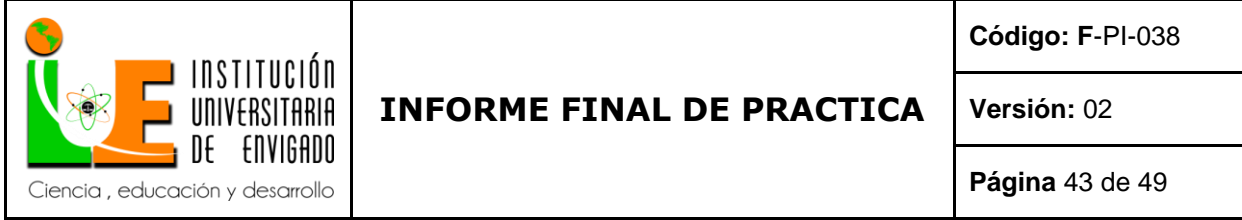

Una interfaz simple, características de arrastrar y soltar, y recursos bien documentados, junto con mejoras contiuas en usabilidad, hacen a Moodle fácil de aprender y usar.

#### Gratuito, sin cargos por licenciamiento

Moodle es proporcionado gratuitamente como programa de Código Abierto , bajo la Licencia Pública General GNU (GNU General Public License). Cualquier persona puede adaptar, extender o Modificar Moodle, tanto para proyectos comerciales como nocomerciales, sin pago de cuotas por licenciamiento, y beneficiarse del costo/beneficio, flexibilidad y otras ventajas de usar Moodle.

Siempre actualizado

La implementación de Moodle en código abierto significa que Moodle es continuamente revisado y mejorado, para adecuarse a las necesidades actuales y cambiantes de sus usuarios.

Moodle en su idioma

Las capacidades multilingues de Moodle aseguran que no haya limitaciones linguísticas para aprender en línea. La comunidad Moodle ha traducido Moodle a más de 120 idiomas (y siguen aumentando), para que los usuarios puedan adaptar al idioma local o nacional su sitio Moodle, junto con muchos recursos, soporte y discusiones comunitarias disponibles en varios idiomas.

Nota del traductor: Existe un paquete de idioma Español internacional muy apropiado para usuarios de España y un paquete de idioma Español de México especialmente adecuado para México. Los usuarios de los demás países hispanohablantes pueden elegir libremente cualquiera o ambos; y se les recomienda que consulten la documentación acerca del Separador decimal antes de instalar uno de estos paquetes.

Plataforma de aprendizaje todo-en-uno

Moodle proporciona el conjunto de herramientas más flexible para soportar tanto el aprendizaje mixto (blended learning) como los cursos 100% en línea. Configure Moodle habilitando o deshabilitando características del núcleo, e integre con facilidad todo lo necesario para un curso, empleando su rango muy completo de características incorporadas, integrando herramientas colaborativas externas tales como foros, wikis, chats y blogs.

Altamente flexible y completamente personalizable

Debido a que es Código Abierto, Moodle puede ser personalizado en cualquier forma deseada, para adecuarlo a necesidades individuales. Su configuración modular y diseño inter-operable les permite a los desarrolladores el crear plugins e integrar aplicaciones externas paar lograr funcionalidades específicas. Extienda lo que hace Moodle al usar plugins y complementos disponibles libremente - ¡las posibilidades son ilimitadas! Escalable a cualquier tamaño

Desde unos cuantos estudiantes hasta millones de usuarios, Moodle puede escalarse para soportar las necesidades, tanto de clases pequeñas, como de grandes

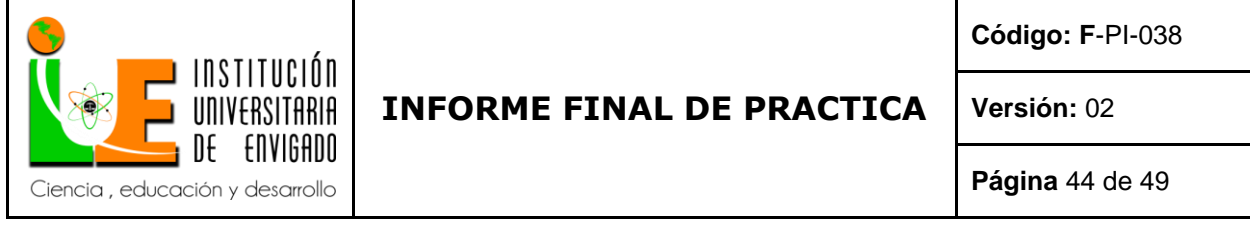

organizaciones. debido a su flexibilidad y escalabilidad, Moodle ha sido adoptado para usarse en educación, negocios, organizaciones no-lucrativas y contextos comunitarios. Robusto, seguro y privado

Comprometido con el resguardo de la seguridad de los datos y la privacidad del usuario, controles de seguridad que son constantemente actualizados, y habiendo implementado procesos del desarrollo de Moodle y software para protcción contra acceso no autorizado, pérdida de datos y mal uso, Moodle puede ser desplegado facilmente en un servidor, o en una nube segura privada para un completo control.

Úselo en cualquier momento, en cualquier lugar, en cualquier dispositivo

Moodle está basado en web, por lo que puede accederse a él desde cualquier lugar del mundo. Con una interfaz por defecto compatible con dispositivos móviles (que pronto será responsiva) y compatibilidad cruzada con diferentes navegadores de Internet, el contenido en la plataforma Moodle es fácilmente accesible y consistente a lo ancho de diferentes navegadores y dispositivos.

Recursos extensos disponibles

Acceda a una muy detallada documentación de Moodle y foros de usuario en múltiples idiomas (incluyendo Español), contenido y cursosgratuitos compartidos por usuarios de Moodle en todo el mundo, así como cientos de plugins y complementos contribuídos por una gran comunidad global.

Respaldado por una comunidad fuerte

El proyecto Moodle está bien soportado por una comunidad internacional activa, un equipo de desarrolladores dedicados de tiempo completo y una red de Moodle Partners certificados. Impulsado por la colaboración abierta y un gran soporte comunitario, el proyecto continúa logrando rápidas mejoras y reparación de defectos, con versiones principales nuevas liberadas cada seis meses. ¡Venga a moodlear con nosotros en nuestros foros comunitarios!

Esta esla plataforma moodle para manejar el sistema de cursos en linea, esto es lo que se puede lograr con moodle.

1.- Seguimiento: puedo saber qué han hecho mis alumnos, por dónde han pasado, evaluar e incluso calificar la mayoría de sus pasos. Y a nadie le amarga el dulce de recibir una hoja de cálculo con resultados.Siii, ya seeee, calificar no es evaluar.

2.- Comunicación: fácilmente puedo crear, usar y en algunos casos hasta calificar foros, chats y mensajería personal.

3.- Información: puedo poner a disposición de mis alumnos cualquier información de la que disponga, bien editándola on-line, subiéndola en cualquier formato de archivo que tenga en mi ordenador (DOC, PDF, SXI, PPT, PS, ZIP, etc.) o simplemente vinculándola hacia la URL en la que se encuentre en Internet.

4.- Lecciones: Podemos mostrar contenidos y, en función de las respuestas que nuestros alumnos vayan dando a cuestiones planteadas, proponerles diversos caminos o itinerarios de navegación avanzando o volviendo atrás para el repaso oportuno.

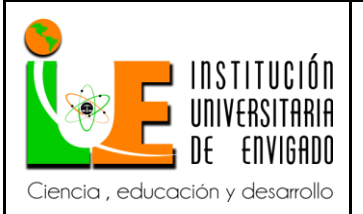

#### **INFORME FINAL DE PRACTICA**

**Versión:** 02

**Página** 45 de 49

5.- Glosarios: Se puede proponer la creación, de manera colectiva, de un glosario, diccionario temático o similar, en el que incluso pueden existir comentarios o calificaciones a las distintas entradas que se vayan incluyendo.

6.- Wikis: Creación, desarrollo y actualización de documentos simples o complejos por parte de todos los alumnos, de forma totalmente colaborativa. Ya traté el potencial de los wikis en otra entrada.

7.- Consultas: Lo que su propio nombre indica…

8.- Diarios: El alumno puede describir su propio proceso de aprendizaje o de estado de su proyecto de trabajo pudiendo recibir feedback en todo momento de su profe.

9.- Tareas: Fundamentalmente es la posibilidad que un alumno tiene de hacer llegar a su profe un archivo en cualquier formato para ser evaluado.

10.- Encuestas: Pues eso, pero predefinidas ya por Moodle y que van encaminada a evaluar estilos de aprendizaje fundamentalmente.

11.- Cuestionarios: Sin comentarios… Ah! pero con muchas posibilidades… hasta la importación desde hotepads, etc.

12.- Talleres: Una compleja actividad en la que los alumnos deben evaluar el trabajo propuesto por su profe a modo de ejemplo contemplando diversos aspectos, subir su propio trabajo e incluso evaluar los trabajos de algunos de sus compañeros (hasta con procesos de negociación y aceptación de calificaciones).

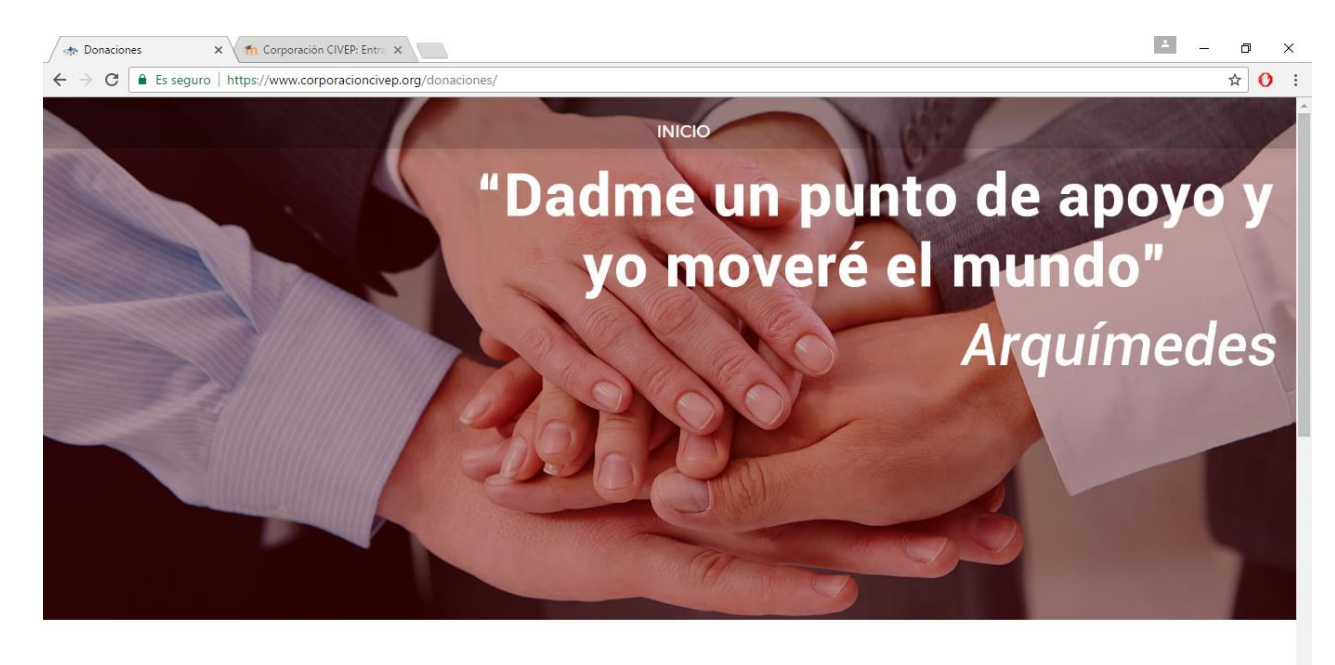

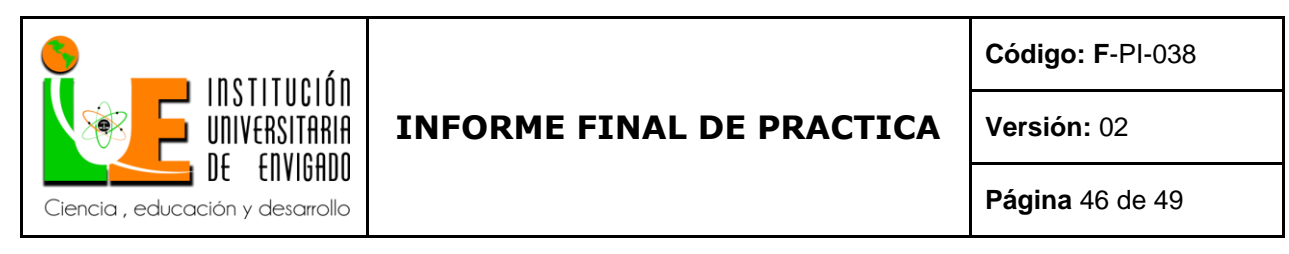

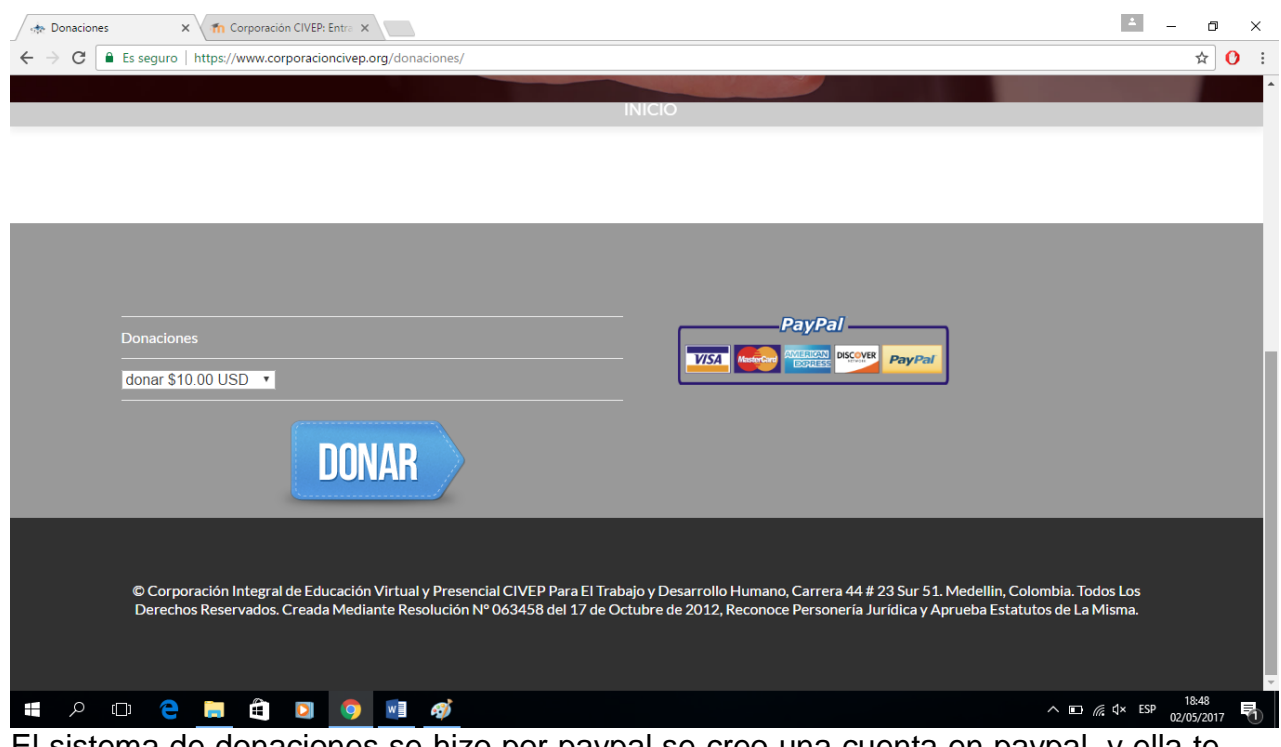

El sistema de donaciones se hizo por paypal se creo una cuenta en paypal, y ella te genera un código de donaciones, tu lo copias y lo pegas en tu servidor web y el te pone el sistemas de donación tu lo creas del monto que quieras y lo activas fácil.

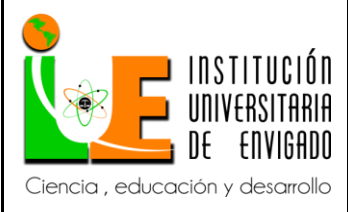

**Código: F**-PI-038

**Versión:** 02

**Página** 47 de 49

# **4. CONCLUSIONES.**

en el diseño se implemento html5, css,javascrip, mysql,php,jquery. y mucha paciencia. Apunta de ensayo error ya que tocaba emular el cogido antes de montarlo al servidor, los programas usados para el montaje de la pagina fueron adobe reader(suit de edición), paint (programa de edición) , brackets (simulador y corrector de programación web), cambien se dedico mucho tiempo en aprender a manejar el servidor web en goddady ya que no contaba con la experiencia de manejo de errores, fue mi primera vez en prácticamente todo nunca programe esos lenguajes pero a mi parecer lo hice bastante bien se logro que el cliente quedara satisfecho y feliz con el resultado, se hicieron muchísimos cambios ya que se diseño desde imágenes corporativas, diseños de logos, botones, menús, footers, fotos al equipo, salidas a consultas con expertos en temas de diseño, publicidad, y gustos del cliente.

La experiencia fue bastante enriquecedora de conocimiento para mi, me otorgo mucha experiencia y se que seguiré aprendiendo mucho mas trabajando en esta empresa.

Desde el principio siempre tuve que investigar en todo sentido como hacer una pagina web, como hacer un menú, como hacer un slider, como hacer efectos en paginas web, como hacer paginas web responsive, como hacer un portafolio, como hacer publicidad, como hacer Seo (que sirve para que tu pagina web se posicione en las primeras búsquedas de google), cuales plugins son buenos para paginas , todo el tema de seguridad.

Una experiencia que paso que aprendí mucho fue que un ex empleado ataco el servidor y hackeo todas las paginas webs, el se encargo de borrar cada detalle cada linea de código minuto a minuto todo mi trabajo, mi jefe desesperada sintió mucho desconsuelo lloro mucho, afortunadamente yo fui muy precavido, y tome medidas inmediatas automáticamente empece a buscar sobre seguridad informática aumente la seguridad en el servidor y tenia backups de todo por lo tanto lo saque del sistema bloquee su mac, y lo puse en la lista negra del servidor, milagrosamente no paso nada gracias a mis backups, pero me lleno de una rabia interna que me hubieran echo un ataque exitoso, y investigando me certifique en dos certificados de seguridad web internacionales como lo son httplock security y https, posterior a eso aprendi a protegerme de casi todos los ataques mas comunes de Internet y a manejar plugins creados en php para ayudar a manejar mucha mas seguridad, al día de hoy el tipo aun sigue intentando entrar al servidor pero de miles de ataques ninguno ha sido exitoso, eso me mostró que Internet no es 100% segura que debo estarme actualizando sobre seguridad para que nunca pase eso y han pasado 9 meses ya sin ningún ataque exitoso y miles de ataques echos,

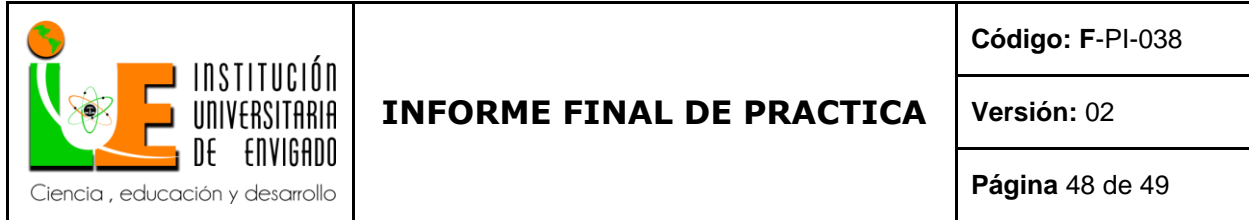

goddady me hizo goddady pro member(este sello me lo gane gracias a ser un buen desarrollador web y ser partner de ellos).

**5. RECOMENDACIONES.** De manera objetiva expresar que otras ideas o propuestas se pueden implementar en relación al proyecto realizado. De igual forma, analizar si el trabajo que se desarrolló merece una continuidad y apoyos futuros.

Una idea que doy es crear una plataforma desde 0 para que se reemplaze moodle ya que es muy buena pero tiene tantas opciones que la hace un poco lenta.

La pagina debe de estar en constante actualización en todo sentido ya que la seguridad los plugins y la información siempre cambian por lo tanto se debe estar atento a todos estos cambios.

#### **6. REFERENCIAS BIBLIOGRÁFICAS**

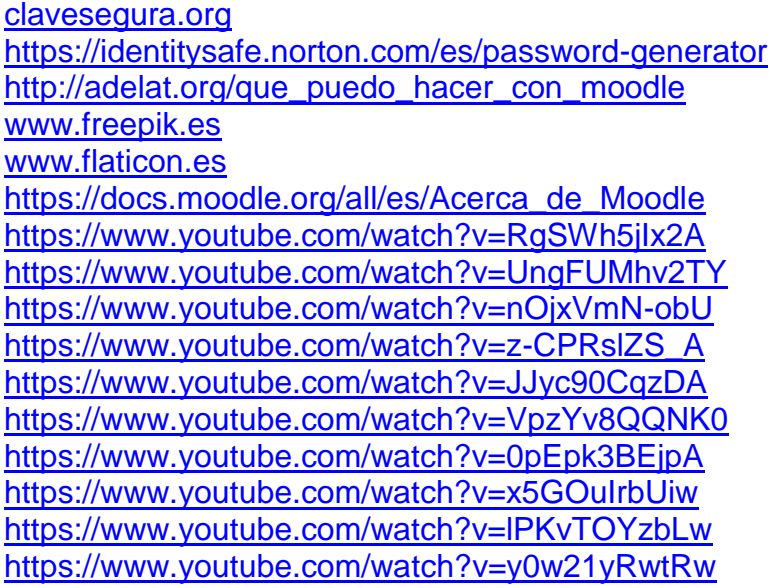

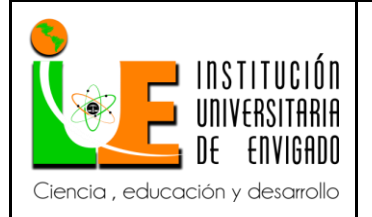

**Código: F**-PI-038

**Versión:** 02

**Página** 49 de 49

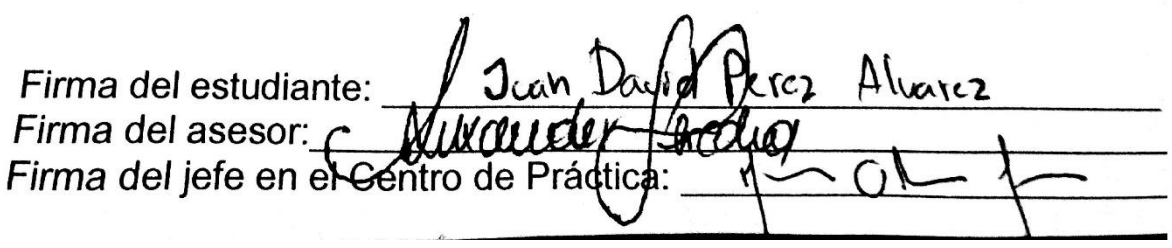